# **ВИЩИЙ НАВЧАЛЬНИЙ ЗАКЛАД УКООПСПІЛКИ «ПОЛТАВСЬКИЙ УНІВЕРСИТЕТ ЕКОНОМІКИ І ТОРГІВЛІ»**

# НАВЧАЛЬНО-НАУКОВИЙ ІНСТИТУТ ДЕННОЇ ОСВІТИ ФОРМА НАВЧАННЯ ДЕННА КАФЕДРА КОМП'ЮТЕРНИХ НАУК ТА ІНФОРМАЦІЙНИХ ТЕНХОЛОГІЙ

**Допускається до захисту**

Завідувач кафедри \_\_\_\_\_\_\_\_\_Олена ОЛЬХОВСЬКА (підпис)  $\frac{1}{2023} p$ .

 $\frac{1}{2023 \text{ p}}$ .

# **КВАЛІФІКАЦІЙНА РОБОТА**

## **на тему «АЛГОРИТМІЗАЦІЯ ТА ПРОГРАМНА РЕАЛІЗАЦІЯ ТРЕНАЖЕРА З ТЕМИ «НАБЛИЖЕНІ МЕТОДИ ОБЧИСЛЕННЯ КРАТНИХ ІНТЕГРАЛІВ» ДИСТАНЦІЙНОГО НАВЧАЛЬНОГО КУРСУ «ОБЧИСЛЮВАЛЬНІ МЕТОДИ»**

**зі спеціальності 122 «Комп'ютерні науки» освітня програма «Комп'ютерні науки» ступеня бакалавра**

**Виконавець роботи** Швець Вероніка Григорівна

 $\langle \cdot \rangle$  2023 р. (підпис) **Науковий керівник** к., ф.-м. н., доц., Чілікіна Тетяна Василівна

 $\mathcal{L}_\text{max}$  and  $\mathcal{L}_\text{max}$  are the set of the set of the set of the set of the set of the set of the set of the set of the set of the set of the set of the set of the set of the set of the set of the set of the set o

**ПОЛТАВА 2023**

(підпис)

# **3MICT**

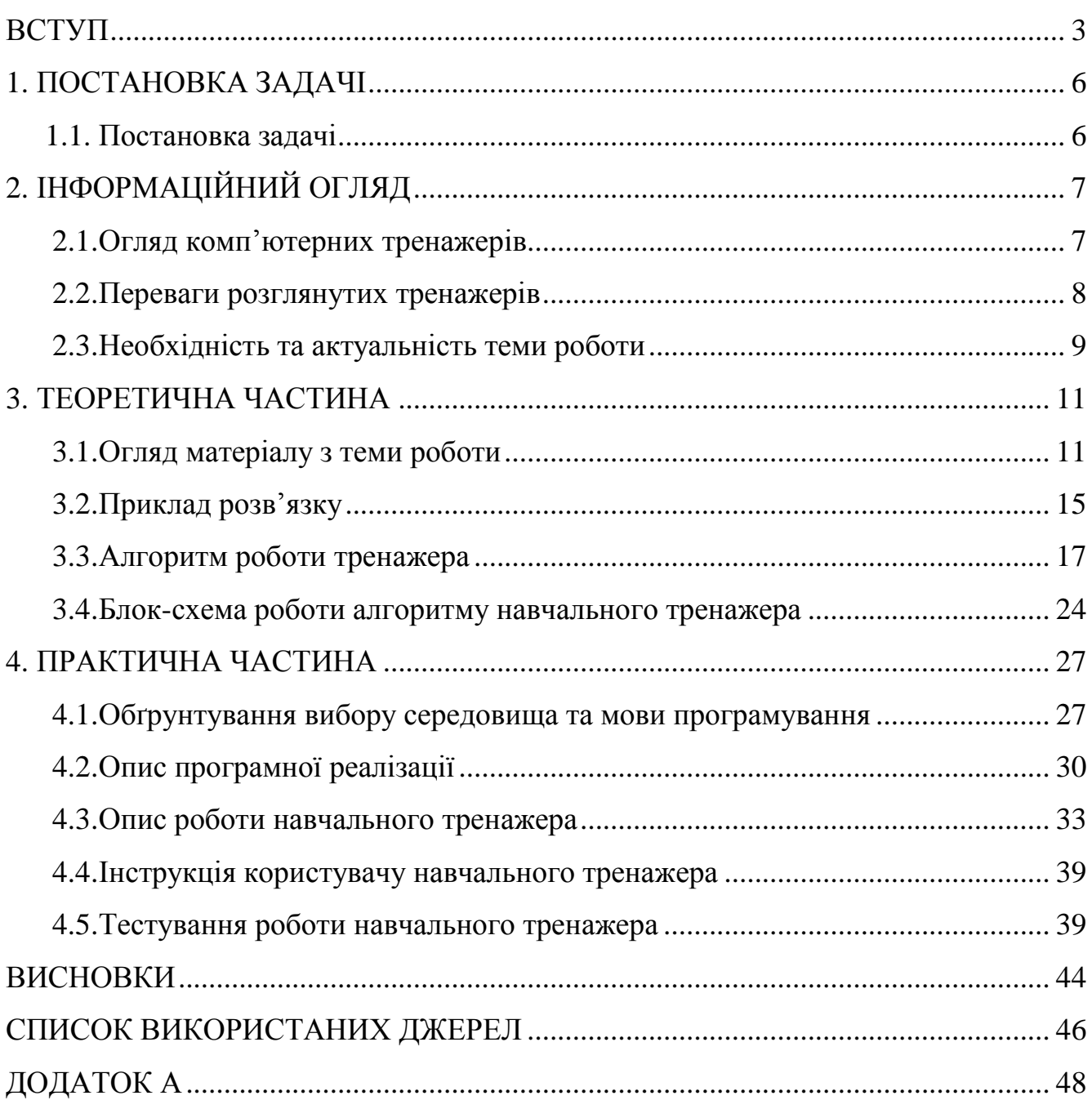

#### **ВСТУП**

Інформатизація освіти – процес забезпечення сфери освіти методологією і практикою розробки та оптимального використання сучасних інформаційнокомунікаційних технологій, орієнтованих на реалізацію психологопедагогічних цілей навчання і виховання.

Сучасний стан інформатизації освіти характеризується широким використанням сучасних комп'ютерів, нових інформаційно-комунікаційних технологій, соціальних мереж та сервісів.

Найважливішими завданнями інформатизації освіти є:

1. Підвищення якості підготовки фахівців на основі використання у навчальному процесі інформаційних технологій.

2. Упровадження активних методів навчання, підвищення творчої та інтелектуальної складової.

3. Інтеграція різноманітних видів навчальної діяльності.

4. Адаптація технологій навчання до індивідуальних особливостей студентів.

5. Розробка нових технологій навчання, що сприяють активізації пізнавальної діяльності всіх, хто навчається, підвищують мотивацію на основі засобів і методів інформаційно-комунікаційних технологій до їх використання у професійній діяльності.

6. Забезпечення неперервності і наступності в навчанні.

7. Розробка навчальних матеріалів для дистанційного навчання.

8. Удосконалення програмно-методичного забезпечення навчального процесу.

9. Упровадження інформаційних технологій у процес спеціальної професійної діяльності фахівців різних профілів.

*Метою роботи* є алгоритмізація та програмна реалізація тренажера з теми «Наближені методи обчислення кратних інтегралів» дистанційного навчального курсу «Обчислювальні методи».

*Об'єктом розробки* є програмна реалізація навчального тренажера для дистанційного курсу «Обчислювальні методи».

*Предметом розробки* є готовий до використання навчальний тренажер з теми «Наближені методи обчислення кратних інтегралів».

*Методи, які були використанні при розробці.* Застосування наближених методів обчислення кратних інтегралів в обчислені математичних задач та метод проектування – середовище розробки Microsoft Visual Studio та мова програмування С#.

*Новизною даної* роботи є створення раніше не існуючого навчального тренажера з теми «Наближені методи обчислення кратних інтегралів» для дистанційного навчального курсу «Обчислювальні методи».

*Практична значимість роботи* полягає в створенні тренажера з теми «Наближені методи обчислення кратних інтегралів» для навчання студентів. Розроблений навчальний тренажер рекомендовано використовувати в дистанційному навчальному курсу «Обчислювальні методи» студентами спеціальності 122 «Комп'ютерні науки» в ПУЕТ. Навчальний тренажер впроваджений в дистанційний навчальний курс з дисципліни «Обчислювальні методи».

Пояснювальна записка до дипломної роботи складається з чотирьох розділів. Перший розділ містить постановку задачі та розв'язок прикладу для практичної частини. У другому розділі описано: аналіз огляду комп'ютерних тренажерів, описані їх переваги, а також проаналізовано необхідність та актуальність теми. Третій розділ містить огляд матеріалу з теми, розроблений алгоритм роботи тренажера та блок-схему роботи алгоритму начального тренажера. У четвертому розділі: аналіз середовищ для розробки програмного забезпечення та програмування, вибір мови програмування, опис процес програмної реалізації тренажера та коротка інструкція для студентів по використанню.

Обсяг пояснювальної записки до диплому складає: 71 сторінка в тому числі 47 сторінок основної частини; рисунків – 30; літературних джерел – 14 назв; блок-схем – 2 сторінки.

#### **1. ПОСТАНОВКА ЗАДАЧІ**

#### **1.1.Постановка задачі**

Задачею кваліфікаційної роботи є алгоритмізувати та програмно реалізувати тренажер з теми «Наближені методи обчислення кратних інтегралів» для дистанційного навчального курсу «Обчислювальні методи».

Для виконання поставленої задачі, необхідно провести інформаційний огляд вже розроблених навчальних тренажерів, визначити їх переваги та недоліки.

Висунемо вимоги до програмної реалізації навчального тренажера:

1. Провести інформаційний аналіз з теми роботи, використати розгорнутий матеріал для розробки питань та завдань.

2. Розробити алгоритм навчального тренажера, який містить питання та завдання теоретичного, а також практичного характеру.

3. Алгоритм повинен містити різноманітність вибору відповіді на питання.

4. По розробленому алгоритму скласти блок-схему.

5. Проаналізувати середовища розробки та мови програмування. Обрати варіант, який буде найкраще сумісний з навчальною платформою MOODLE.

6. Програмно реалізувати розроблений алгоритм.

7. Перевірити правильність роботи всіх кроків навчального тренажера. Висунемо вимоги до інтерфейсу навчального тренажера:

1. Розробити інтерфейс навчального тренажера легким для використання та обрати нейтральні кольори, які не будуть відволікати користувача.

2. Розробити підказки, коли студент відповідає невірно.

3. Розробити повідомлення, щодо правильності відповіді та переходу до наступного кроку.

# **2. ІНФОРМАЦІЙНИЙ ОГЛЯД**

#### **2.1.Огляд комп'ютерних тренажерів**

Для того, щоб розробити корисний навчальний тренажер, спочатку необхідно провести огляд вже створених. Для цього проведемо аналіз дистанційного навчального курсу «Обчислювальні методи» (розглянуто тренажер Цикозіна О. В. [2]), «Алгоритми та структури даних» (розглянуто тренажер Кулинич М. К. [3], Хрупи В. О. [4]) та «Теорія програмування» (розглянуто тренажер Скромінського М. В. [5], Костромін І. І. [6]).

Навчальний тренажер з теми «Програмна реалізація та алгоритмізація тренажера дистанційного навчального курсу «Обчислювальні методи» з теми «Розв'язування дифрівнянь методом Ейлера ». Розробником є Цикозін О. В. [2]. Навчальний тренажер розроблений на мові програмування С# у середовищі розробки Microsoft Visual Studio.

Навчальний тренажер з теми «Розробка програмного забезпечення тренажеру з теми «Злиття впорядкованих послідовностей» дистанційного навчального курсу «Алгоритми та структури даних». Розробником є Кулинич М. К. [3]. Навчальний тренажер розроблений на мові програмування С++ у середовищі Borland Builder.

Навчальний тренажер з теми «Розробка програмного забезпечення для тренажеру з теми «Контекстовільні граматики» дистанційного навчального курсу «Теорія програмування». Розробив Скромінський М. В. [4]. Навчальний тренажер розроблений на мові програмування Java у середовищі розробки NetBeans.

Навчальний тренажер з теми «Розробка програмного забезпечення з теми «Турнірне сортування» дистанційного навчального курсу «Алгоритми та структури даних». Розробником є Хрупа В. О. [5]. Навчальний тренажер розроблений на мові програмування С# у середовищі розробки Microsoft Visual Studio.

Навчальний тренажер з теми «Тренажер з теми «Математичні основи теорії алгоритмів» дистанційного навчального курсу «Теорія програмування» та розробка його програмного забезпечення. Розробник Костромін І. І. [6]. Навчальний тренажер розроблений на мові програмування Java у середовищі розробки NetBeans.

#### **2.2.Переваги розглянутих тренажерів**

Перевагами навчального тренажера, розробника Цикозіна О. В. [2] є наступні пункти:

- Завдання є перевіряють теоретичний матеріал та закріплюють практичними.

- Присутні декілька видів питань: на ведення відповідей, на вибір однієї та на вибір декількох.

- Інформування студента про помилку (вона приймає червоний колір) або ж про правильну відповідь (приймає зелений колір).

- На кожному питанні можна перейти до теоретичного матеріалу, який відкривається в новому вікні.

Перевагами навчального тренажера, який розроблений Кулинич М. К. [3]. є наступні пункти:

- Умова задачі присутня на кожному кроці роботи навчального тренажера.

- При невірній відповіді є інформування студента та одразу допоміжна підказка з вирішенням.

- Підсвічуються елементи, які використовуються на даному кроці.

Навчальний тренажер розроблений Скромінським М. В. [4] має наступні переваги:

- Присутній теоретичний матеріал.

- Присутня умова на кожному кроці.

- Розроблені підказки для студента.

Позитивними перевагами навчального тренажера розроблений Хрупою В. О. [5]  $\varepsilon$ :

- Допоміжні підказки користувачу, коли відповідь є невірною.

- Вибір складності завдань легкий або тяжкий.

- Перевірка знань користувача як в теоретичних питаннях так і практичні навички.

Позитивними аспектами навчального тренажера, який розробив Костромін І. І. [6] є наступне:

- По закінченню виводиться кількість правильних відповідей.

- Вибір однієї відповіді.
- Присутній файл з теоретичним матеріалом.

## **2.3.Необхідність та актуальність теми роботи**

Так як в нашому житті все найчастіше з'являється дистанційна освіта, то самостійна робота студента має найважливіше значення. Отже, самостійна робота студента – це форма організації навчального процесу, при якій заплановані завдання виконуються студентом під методичним керівництвом викладача, але без його безпосередньої участі [7]. Загалом, самостійна робота студентів – це невід'ємна частина навчального процесу, що сприяє поглибленню й розширенню знань, посиленню інтересу до пізнавальної діяльності, формуванню творчої особистості спеціаліста, здатного до самовдосконалення та самоосвіти.

Щоб самостійна робота була ефективною, студент має глибоко усвідомити її необхідність, мету й подальшу корисність для себе.

Фактори успіху у самонавчанні:

- Наявність справжньої мотивації.

- Допитливість.

- Використання системного підходу.

- Уважливість.

- Працьовитість, жорстке подолання власних лінощів.

- Поступове формування звички здійснювати самонавчання індивідуально.

- Регулярне коригування методики самонавчання.

Тому, враховуючи вище перераховані фактори успіху у самонавчанні, варто підкреслити, що виконання завдань самостійної роботи створює базу для формування як внутрішньої мотивації, так і навчання загалом. Як правило, студент, який володіє навичками самостійної роботи, активніше і глибше засвоює навчальний матеріал виявляється краще підготовленим до праці, самоосвіти і продовження навчання.

Отож, самостійна робота визначається готовністю до безперервного пошуку нового, актуального завдання [8].

#### **3. ТЕОРЕТИЧНА ЧАСТИНА**

#### **3.1.Опис матеріалу з теми роботи**

Розглянемо кратний інтеграл  $I = \iint f(x, y)$ *G*  $I = \iint f(x, y) dx dy$ , де *G* − прямокутник

обмежений *a* ≤ *x* ≤ *b*;*c* ≤ *y* ≤ *d* (рис. 3.1).

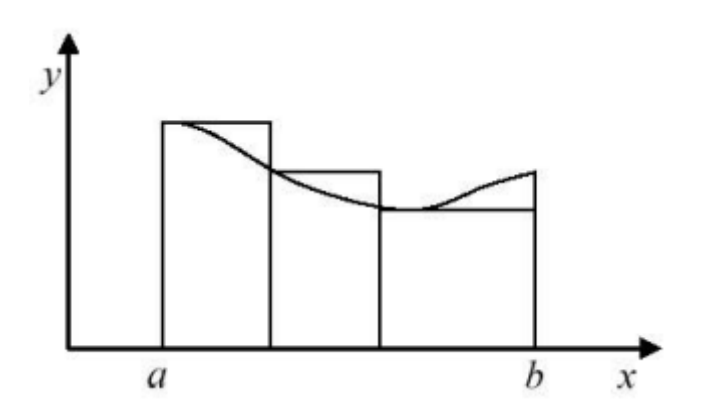

Рисунок 3.1 – Метод прямокутників

Обчислення такого інтеграла зводиться до обчислення інтеграла  $I = \int_a^b dx \int_c^d f(x, y) dy$   $\int_c^d f(x, y) dy = F(x) \Rightarrow I = \int_a^b F(x)$ го інтеграла зводиться до об $\int_c^d f(x, y) dy = F(x) \Rightarrow I = \int_a^b F(x) dx$ , який можна обчислити за однією з квадратурних формул.

Наприклад, за формулою Сімпсона

обчислити за однією з квадратурних формул.  
\nНаприклад, за формулою Сімпсона  
\n
$$
\int_{a}^{b} F(x) dx = \frac{h}{3} \Big[ F_0 + F_n + 2(F_2 + F_4 + ... + F_{n-2}) + 4(F_1 + F_3 + ... + F_{n-1}) \Big]
$$
\n
$$
h = \frac{b-a}{n}, \text{ де } n - \text{napне i } F_i = \int_{c}^{d} f(x_i, y) dy; \ x_i = a + ih \ (i = 0, 1 ... n).
$$

Таким чином, задача зводиться до обчислення  $(n+1)$ -го інтеграла  $F_i$ .

Недоліки методу:

1) зі зростанням кратності інтеграла різко підвищується обсяг обчислень;

2) підвищення точності за рахунок зменшення кроку інтегрування також суттєво збільшує обсяг обчислень;

3) метод зручно застосовувати тільки для прямокутних областей інтегрування.

За методом Люстерника і Діткіна

$$
\iint\limits_G f(x, y) dx dy \approx \sum_{i=1}^n c_i \cdot f(x_i, y_i),
$$

де  $c_i$  *i M*<sub>*i*</sub>( $x_i, y_i$ ) вибираються так, щоб формула була точною для многочленів достатньо високого степеня при мінімальній кількості точок  $M_i\!\left(x_i,y_i\right)$ .

Наприклад, якщо  $G$  – круг із радіусом  $R=1$  і з центром у початку координат, то  $\iint f(x, y) dx dy \approx \frac{1}{2} \pi \left[ \frac{1}{2} f(0) + \frac{1}{2} \sum f(M_i) \right]$ 5 0 цо *G* – круг із радіус<br>  $\langle x, y \rangle dxdy \approx \frac{1}{2} \pi \left[ \frac{1}{4} f(0) + \frac{1}{8} \right]$  $\iint_G f(x, y) dx dy \approx \frac{1}{2} \pi \left[ \frac{1}{4} f(0) + \frac{1}{8} \sum_{i=0}^{5} f(M_i) \right]$ *f*  $f(x, y) dx dy \approx \frac{1}{2} \pi \left[ \frac{1}{4} f(0) + \frac{1}{8} \sum_{n=0}^{5} f(n) \right]$  $=$ r is paglycom  $R=1$  i s цент<br> $\begin{bmatrix} \frac{1}{2} f(0) + \frac{1}{2} \sum f(M) \end{bmatrix}$  пе М  $\iint_G f(x, y) dx dy \approx \frac{1}{2} \pi \left[ \frac{1}{4} f(0) + \frac{1}{8} \sum_{i=0}^{5} f(M_i) \right],$   $\lim_{i \to \infty} H_i$ , де *Mi* мають наступні полярні координати  $\rho_i = \sqrt{\frac{2}{g}}$ ,  $\phi_i = \frac{\pi}{2}i$   $(i = 0, 1, 2, 3, 4, 5)$ 2  $\rho_i = \sqrt{\frac{2}{3}}$ ,  $\phi_i = \frac{\pi}{3}i$  (*i* = 0,1,2,3,4,5).

Метод Люстерника і Діткіна можна застосувати до областей вигляду:

- 1) круг довільного радіуса;
- 2) правильний шестикутник, уписаний у круг довільного радіуса;
- 3) еліпс;
- 4) прямокутник.

Область довільної конфігурації можна наближено замінити сумою вказаних областей стандартного типу.

Якщо кратність інтеграла збільшити, розглянуті формули стають непридатними. У цьому випадку допомагає метод Монте-Карло.

датними. У цьому випадку допомагає метод Монте-Карло.<br>Нехай необхідно обчислити інтеграл *I* = ∬...∫ *f* (*x*<sub>1</sub>,..,*x<sub>m</sub>.)dx*<sub>1</sub>*dx*<sub>2</sub>...*dx<sub>m</sub>* по області *G*, що міститься в одиничному кубі 0≤  $x_i$  ≤1,  $(i = 1, 2, ..., m)$ . Для цього оберемо *m* рівномірно розподілених на відрізку 0,1 послідовностей випадкових чисел падкових<br>
(1)<sub>,  $x_2$ </sub>(1),..., $x_n$ <sup>(1)</sup>,..., $x_1$ <sup>(2)</sup>,  $x_2$ <sup>(2)</sup>,..., $x_n$ <sup>(2)</sup>,..., $x_1$ <sup>(*m*)</sup>, $x_2$ <sup>(*m*)</sup>,..., $x_n$ <sup>(*m*)</sup> оеремо *m* рівномірно розподілених на відрізку [0,1]<br>ипадкових<br> $\tilde{f}_1^{(1)}, x_2^{(1)},...,x_n^{(1)},...,x_1^{(2)}, x_2^{(2)},...,x_n^{(2)},...,x_1^{(m)},x_2^{(m)},...,x_n^{(m)},...$ *m*)<sub>,  $x_2$ <sup>(*m*</sup>),...,  $x_n$ <sup>(*m*</sup>)</sub> BOOEDEMO *m* pibromipho poshodinenta na Bidpisky [0,1]<br>Bипадкових<br> $x_1^{(1)}, x_2^{(1)}, ..., x_n^{(1)}, ..., x_1^{(2)}, x_2^{(2)}, ..., x_n^{(2)}, ..., x_1^{(m)}, x_2^{(m)}, ..., x_n^{(m)}, ...$ 

$$
x_1^{(1)}, x_2^{(1)}, \ldots, x_n^{(1)}, \ldots, x_1^{(2)}, x_2^{(2)}, \ldots, x_n^{(2)}, \ldots, x_1^{(m)}, x_2^{(m)}, \ldots, x_n^{(m)}, \ldots
$$

Тоді точки 13<br> $M_i(x_i^{(1)}, x_i^{(2)},...,x_i^{(m)}), \quad i = 1, 2...$  можна розглядати як випадкові рівномірно розподілені точки в одиничному *m* – вимірному кубі.

Нехай із загальної кількості *N* випадкових точок *n* в області *G*. Тоді *(N-n)* точок залишилось зовні області *G*. При достатньо великому числі  $(M_i)$ 1 *n G i i N i*  $I \approx \frac{V_G}{I} \sum_{n=1}^{n} f(M)$  $n \sum_{i=1}^{\infty}$  $\approx \frac{v_G}{v_G} \sum f(M_i)$ , де  $V_G - n$ -вимірний об'єм області інтегрування.

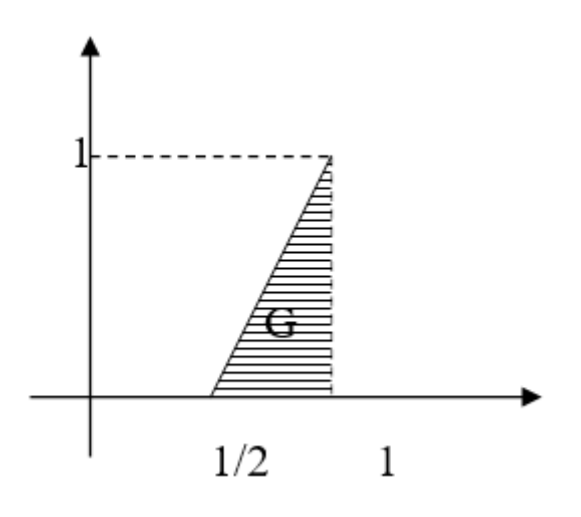

Рисунок 3.2 – Область інтегрування

Якщо  $V_G$  обчислити важко, то наближено приймають  $V_G$ *n V N*  $\approx \frac{n}{\sqrt{2}}$ , тоді  $(M_i)$ 1  $1 \frac{n}{2}$ *i i*  $I \approx \frac{1}{N} \sum_{i=1}^{N} f(M_i)$  $N \sum_{i=1}^{\infty}$  $\approx \frac{1}{N} \sum f(M_i).$ 

Якщо у визначеному інтегралі  $\int f(x)$ *b a*  $\int f(x)dx$  функцію  $f(x)$  замінити лінійною

функцією

$$
y = f(a) + \frac{f(b) - f(a)}{b - a}(x - a)
$$

графік, якої проходить через точки *А(а; f(a))* і *B(b; f(b))* (рис. 3.3), то отримаємо наближену рівність:

$$
\int_{a}^{b} f(x)dx \approx \int_{a}^{b} (f(a) + \frac{f(b) - f(a)}{b - a})dx = \frac{(b - a)}{2}(f(b) + f(a)),
$$

яка називається формулою трапецій.

Саме за наближене значення площі криволінійної трапеції *aABb*, ми приймаємо площу звичайної трапеції *aABb*.

Цю ж формулу для малої квадратурної формули трапецій отримаємо поклавши в n=1:

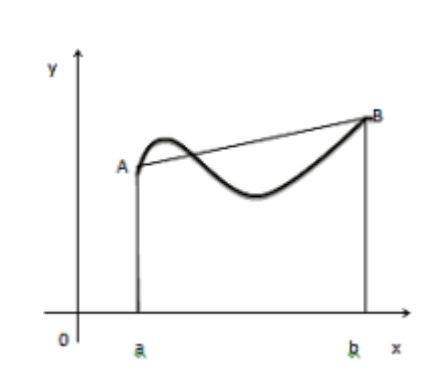

 $I<sup>T</sup> = \frac{(b-a)}{2} (f(b) + f(a))$ 

Рисунок 3.3 – Метод трапецій

Велика квадратурна формула трапецій має вигляд:

$$
I_h^T = \frac{h}{2}(f(a) + f(b) + 2\sum_{i=1}^{n-1} f(x_i)),
$$

з оцінкою залишкового члена

$$
R_h^T(f) = M_2 \frac{(b-a)h^2}{12} = M_2 \frac{(b-a)^3}{12n^2},
$$

де  $M_2 = \max |f''(\xi)|, \xi \in [a, b].$ 

Геометрична ілюстрація методу трапецій для випадку великої квадратурної формули подана на рисунку 3.4.

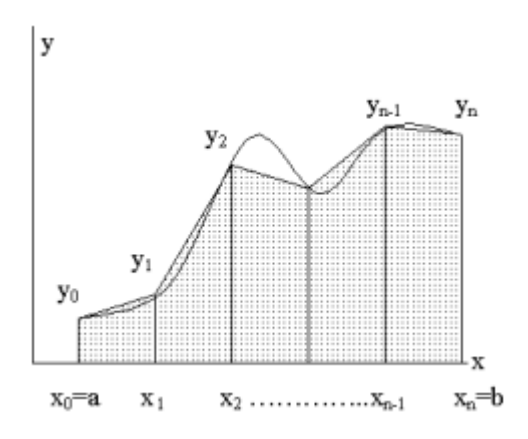

Рисунок 3.4 – Метод трапецій

# **3.2. Приклад розв'язку**

$$
\int_{0}^{3} dx \int_{0}^{5} (x+y) dy
$$
 3a ymobn  $a = 1, b = 3, c = 0, d = 0, 5$   
\n
$$
F(x) = \int_{0}^{3} (x+y) dy
$$
  
\n
$$
I = \int_{0}^{3} F(x) dx \approx \frac{h}{3} (F_0 + F_4 + 2F_2 + 4(F_1 + F_3))
$$
  
\n
$$
h_1 = \frac{b-a}{n_1}, h_1 = \frac{3-1}{4} = 0, 5
$$
  
\n
$$
X_0 = 1; X_1 = 1, 5; X_2 = 2; X_3 = 2, 5; X_4 = 3
$$
  
\n
$$
F_i = F(x_i) = \int_{0}^{3} (x_i + y) dy = \frac{h}{3} (F_0 + 4F_1 + F_2)
$$
  
\n
$$
h_2 = \frac{d-c}{n_2}, n_2 = 2; h_2 = \frac{0, 5-0}{2} = 0, 25
$$
  
\n
$$
y_0 = 0; y_1 = 0, 25; y_2 = 0, 5
$$

$$
y_0 = 0; y_1 = 0, 25; y_2 = 0, 5
$$
  
\n
$$
F_0 = \int_0^{0.5} (x_0 + y) dy = \frac{0.25}{3} ((1 + 0) + 4(1 + 0.25) + (0.5 + 1)) = \frac{0.25}{3} (1 + 6 + 1.5) =
$$

$$
\begin{aligned}\n&= \frac{0.25 \cdot 8.5}{3} \approx 0.7083 \\
&\text{I[pu } x_1 = 1.5 \\
&F_1 = \int_0^{0.5} (x_1 + y) \, dy = \frac{0.25}{3} \big( (1.5 + 0) + 4(1.5 + 0.25) + (1.5 + 1) \big) = \frac{0.25}{3} \big( 1.5 + 7 + 2 \big) = \\
&= \frac{0.25 \cdot 10.5}{3} = 0.875 \\
&\text{I[pu } x_2 = 2 \\
&F_2 = \int_0^{0.5} (x_2 + y) \, dy = \frac{0.25}{3} \big( (2 + 0) + 4(2 + 0.25) + (2 + 0.5) \big) = \frac{0.25}{3} \big( 2 + 9 + 2.5 \big) = \\
&= \frac{0.25 \cdot 14.5}{3} = 1,208 \\
&\text{I[pu } x_3 = 2.5 \\
&F_3 = \int_0^{0.5} (x_3 + y) \, dy = \frac{0.25}{3} \big( (2.5 + 0) + 4(2.5 + 0.25) + (2.5 + 0.5) \big) = \frac{0.25}{3} \big( 2.5 + 11 + 3 \big) = \\
&= \frac{0.25 \cdot 16.5}{3} = 1,375 \\
&\text{I[pu } x_4 = 3 \\
&F_4 = \int_0^{0.5} (x_4 + y) \, dy = \frac{0.25}{3} \big( (3 + 0) + 4(3 + 0.25) + (3 + 0.5) \big) = \frac{0.25}{3} \big( 3 + 13 + 3.5 \big) = \\
&= \frac{0.25 \cdot 19.5}{3} \approx 1,625 \\
&I \approx \frac{0.5}{3} \big( 0.7083 + 1,625 + 2 \cdot 1,208 + 4 \big( 0.875 + 1,375 \big) \big) \approx 2,2815 \\
&\text{Toxu } 6 \text{ra } \epsilon = |2,25 - 2,2815| = 0,0315\n\end{aligned}
$$

#### **3.3. Алгоритм навчального тренажера**

При початку роботи з навчальним тренажером перед студентом з'являється початковий екран на якому присутня коротка інформація про автора, тема тренажера та кнопка переходу до першого кроку алгоритму роботи.

*Крок 1*. Інформування студента теоретичним матеріалом перед початком перевірки своїх знань з теорії.

*Крок 2*. Поява на екрані студента першого питання «Розглянемо кратний інтеграл  $I = \iint f(x, y) dx dy$ , що представляє собою G? (Обрати одну відповідь).» *G*

- Область диференціювання;
- Область інтегрування;
- Область збіжності інтеграла;
- Область збіжності диференціювання.

Правильною відповіддю є друга, при виборі її з'являється повідомлення «Відповідь вірна. Продовжуйте далі». Якщо студент відповідає неправильно перед ним з'являється відповідне повідомлення «Відповідь не вірна. Спробуйте ще раз!».

*Крок 3*. Поява на екрані другого питання «Обчислення такого інтеграла  $(x, y)$ *G*  $I = \iint_S f(x, y) dx dy$  зводиться до обчислення інтеграла  $I = \int_a^b dx \int_c^d f(x, y) dy$ 

G<br>  $\int_{c}^{d} f(x, y) dy = F(x) \Rightarrow I = \int_{a}^{b} F(x) dx$ , який можна обчислити за однією з квадратних формул, наприклад, за формулою Сімпсона. parhala do-hisihin sa<br>
parhala do-hisihin sa<br>
parhala do-hisihin sa<br>
parhala do-hisihin sa<br>
parhala do-hisihin sa<br>
parhala do-hisihin sa<br>
parhala do-hisihin sa<br>
parhala do-hisihin sa<br>
parhala do-hisihin sa<br>
parhala do-his *b* вадратних формул, наприклад, за формулою<br>  $\frac{b}{a}F(x)dx = \frac{h}{3}[F_0 + F_n + 2(F_2 + F_4 + ... + F_{n-2}) + 4(F_1 + F_3 + ... + F_n$ *h*  $\int_{C} f(x,y)dy = F(x) \Rightarrow F = \int_{a} F(x)dx$ , skhir Mokha 004hChrin sa Oghielo 3<br>
KBAJQATHUX (popmyl, Halipuklad, 3a (popmylolo Cimicoha)<br>  $\int_{a}^{b} F(x)dx = \frac{h}{3} [F_0 + F_n + 2(F_2 + F_4 + ... + F_{n-2}) + 4(F_1 + F_3 + ... + F_{n-1})]$   $h = \frac{b-a}{n}$ ,  $h = \frac{b-a}{a}$ *n*  $\overline{a}$  $=\frac{v-u}{u},$ де *n* – парне i  $F_i = \int_c^d f(x_i, y) dy$ ;  $x_i = a + ih (i = 0.1...n)$ . Таким чином, задача

зводиться до обчислення  $(n+1)$ -го інтегралу  $F_i$ . Які недоліки містить даний метод? (Обрати декілька відповідей).»

-зі зростанням кратності інтеграла різко підвищується обсяг обчислень;

- підвищення точності за рахунок збільшення кроку інтегрування також суттєво зменшує обсяг обчислень;

- метод зручно застосовувати тільки для прямокутних областей інтегрування;

-зі зменшенням кратності інтеграла різко підвищується обсяг обчислень;

- підвищення точності за рахунок зменшення кроку інтегрування також суттєво збільшує обсяг обчислень.

Правильною відповіддю є перша, третя та п'ята, при виборі її з'являється повідомлення «Відповідь вірна. Продовжуйте далі». Якщо студент відповідає неправильно перед ним з'являється відповідне повідомлення «Відповідь не вірна. Спробуйте ще раз!».

*Крок 4*. Поява на екрані третього питання «За методом Люстерника і

Діткіна 
$$
\iint_G f(x, y) dx dy \approx \sum_{i=1}^n c_i \cdot f(x_i, y_i), \text{ де } c_i \text{ i } M_i(x_i, y_i) \text{ вибираються так, щоб}
$$

формула була точною для многочленів достатньо високого степеня при мінімальній кількості точок  $M_i(x_i, y_i)$ . Тоді методі Люстерника і Діткіна можна застосувати до областей вигляду? (Обрати декілька відповідей).»

- прямокутник;

- трапеція;

- еліпс;

- правильний шестикутник, уписаний у круг довільного радіуса;

- круг довільного радіуса;

- конус.

Правильною відповіддю є перша, третя, четверта та п'ята, при виборі її з'являється повідомлення «Відповідь вірна. Продовжуйте далі». Якщо студент відповідає неправильно перед ним з'являється відповідне повідомлення «Відповідь не вірна. Спробуйте ще раз!».

*Крок 5*. Поява на екрані четвертого питання «Чим можна наближено змінити область довільної конфігурації? (Обрати одну відповідь).»

- різницею вказаних областей стандартного типу;

- сумую вказаних областей стандартного типу;
- множенням вказаних областей стандартного типу;
- діленням вказаних областей стандартного типу.

Правильною відповіддю друга, при виборі її з'являється повідомлення «Відповідь вірна. Продовжуйте далі». Якщо студент відповідає неправильно перед ним з'являється відповідне повідомлення «Відповідь не вірна. Спробуйте ще раз!».

*Крок 6*. Поява на екрані п'ятого питання «Якщо кратність інтеграла збільшити, тоді при розв'язку інтегралу допомагає метод Монте-Карло. Нехай збільшити, тоді при розв'язку інтегралу допомагає метод Мо<br>необхідно обчислити інтеграл *I* = ∬...∫ *f* (*x*<sub>1</sub>,..,*x<sub>m</sub>.)dx*<sub>1</sub>*dx*<sub>2</sub>...*dx<sub>m</sub>* по області *G* , що містяться в? (Обрати одну відповідь).»

- прямокутнику;

- колі;

- одиничному кубі;

- прямокутному трикутнику.

Правильною відповіддю третя, при виборі її з'являється повідомлення «Відповідь вірна. Продовжуйте далі». Якщо студент відповідає неправильно перед ним з'являється відповідне повідомлення «Відповідь не вірна. Спробуйте ще раз!».

*Крок 7*. Поява на екрані шостого питання «Якщо кратність інтеграла збільшити, тоді при розв'язку інтегралу допомагає метод Монте-Карло. Нехай збільшити, тоді при розв'язку інтегралу допомагає метод Мо<br>необхідно обчислити інтеграл *I* = ∬...∫ *f* (*x*<sub>1</sub>,..,*x<sub>m</sub>.)dx*<sub>1</sub>*dx*<sub>2</sub>...*dx<sub>m</sub>* по області *G* , що містяться в одиничному кубі 0≤  $x_i$  ≤1,  $(i = 1, 2, ..., m)$ . Для цього оберемо *m* рівномірно розподілених на відрізку 0,1 послідовностей. Яких чисел? (Обрати одну відповідь).»

- випадкових чисел;

-закономірних чисел;

- констант.

Правильною відповіддю перша, при виборі її з'являється повідомлення «Відповідь вірна. Продовжуйте далі». Якщо студент відповідає неправильно перед ним з'являється відповідне повідомлення «Відповідь не вірна. Спробуйте ще раз!».

*Крок 8.* На екрані з'являється умова прикладу  $\int dx \int (x + y)$ 3 0,5  $\begin{bmatrix} 1 & 0 \\ 0 & 0 \end{bmatrix}$  $\int dx \int (x+y) dy$  за умови

$$
a = 1, b = 3, c = 0, d = 0, 5. \ F(x) = \int_{0}^{0.5} (x + y) dy.
$$

*Крок 9*. Поява на екрані завдання. Записати формулу Сімпсона для розв'язку прикладу. (Введіть відповідь до квадрату).

$$
I = \int_{0}^{0.5} F(x) dx \approx 0
$$

Правильною відповіддю є  $I = \int F(x)dx \approx \frac{n}{2}(F_0 + F_4 + 2F_2 + 4(F_1 + F_3))$ 0,5<br>  $\int_{0}^{6} F(x)dx \approx \frac{h}{3}(F_0 + F_4 + 2F_2 + 4(F_1 + F_3))$  $f(x)dx \approx \frac{h}{3}(F_0 + F_4 + 2F_2 + 4)$ *h* 0<br> *I* =  $\int_{0}^{0.5} F(x) dx \approx \frac{h}{3} (F_0 + F_4 + 2F_2 + 4(F_1 + F_3)).$ 

При введені правильної відповіді з'являється повідомлення «Відповідь вірна. Продовжуйте далі». Якщо студент вводить невірно перед ним з'являється відповідне повідомлення «Відповідь не вірна. Спробуйте ще раз!».

*Крок 10*. Поява на екрані завдання. Обчисліть 1*h* . (Введіть відповідь до квадратів).

$$
h_1=\frac{\square-\square}{\square}=\square
$$

Правильною відповіддю  $\epsilon$   $h_1 = \frac{3-1}{4} = 0,5$ 4 *h*  $=\frac{3-1}{4}=0,5$ . При введені правильної відповіді з'являється повідомлення «Відповідь вірна. Продовжуйте далі». Якщо студент вводить невірно перед ним з'являється відповідне повідомлення «Відповідь не вірна. Спробуйте ще раз!».

 $Kp$ ок 11. Поява на екрані завдання. Ведіть значення  $X_i$ ,  $i = 0,4$  (Введіть відповідь до квадратів).

$$
X_0 = \exists; X_1 = \exists; X_2 = \exists; X_3 = \exists; X_4 = \exists
$$

Правильною відповіддю є  $X_0 = 1; X_1 = 1, 5; X_2 = 2; X_3 = 2, 5; X_4 = 3$ .  $\Pi$ . При введені правильної відповіді з'являється повідомлення «Відповідь вірна. Продовжуйте далі». Якщо студент вводить невірно перед ним з'являється відповідне повідомлення «Відповідь не вірна. Спробуйте ще раз!».

*Крок 12*. Поява на екрані завдання. Обчисліть  $h_2$ . (Введіть відповідь до квадратів).

$$
h_2=\frac{\square-\square}{\square}=\square
$$

Правильною відповіддю є  $h_2 = \frac{0, 5 - 0}{2} = 0, 25$ 2 *h*  $=\frac{0.5-0}{2}$  = 0.25. При введені правильної відповіді з'являється повідомлення «Відповідь вірна. Продовжуйте далі». Якщо студент вводить невірно перед ним з'являється відповідне повідомлення «Відповідь не вірна. Спробуйте ще раз!».

 $Kp$ ок 13. Поява на екрані завдання. Ведіть значення  $y_i, i = 0, 2$  (Введіть відповідь до квадратів).

$$
y_0 = \exists; y_1 = \exists; y_2 = \exists
$$

Правильною відповіддю  $\varepsilon$   $y_0 = 0; y_1 = 0, 25; y_2 = 0, 5$ . При введені правильної відповіді з'являється повідомлення «Відповідь вірна. Продовжуйте далі». Якщо студент вводить невірно перед ним з'являється відповідне повідомлення «Відповідь не вірна. Спробуйте ще раз!».

 $Kp$ *ок 14*. Поява на екрані завдання. Знайти  $F_0$  при  $x_0 = 1$ . (Введіть відповідь до квадратів).

$$
F_0 = \int\limits_0^{0,5} (x_0 + y) dy = \frac{1}{\Box} (\Box + \Box + \Box) \approx \Box
$$

Правильною відповіддю є  $F_0 = \frac{0.25}{3}(1+6+1.5) = \frac{0.25 \cdot 8.5}{3} \approx 0.7083$  $\frac{25}{3}(1+6+1,5)=\frac{0,25}{3}$ *F* .  $=\frac{0,25}{3}(1+6+1,5)=\frac{0,25\cdot 8,5}{3}\approx 0,7083.$  При введені правильної відповіді з'являється повідомлення «Відповідь вірна. Продовжуйте далі». Якщо студент вводить невірно перед ним з'являється

відповідне повідомлення «Відповідь не вірна. Спробуйте ще раз!».

*Крок 15*. Поява на екрані завдання. Знайти  $F_1$  при  $x_1 = 1.5$ . (Введіть відповідь до квадратів).

$$
F_1 = \int_{0}^{0.5} (x_1 + y) dy = \frac{1}{\Box} (\Box + \Box + \Box) = \Box
$$

Правильною відповіддю є  $F_1 = \frac{0.25}{3}(1.5 + 7 + 2) = \frac{0.25 \cdot 10.5}{3} = 0.875$  $\frac{25}{3}(1,5+7+2) = \frac{0,25}{3}$ *F* .  $=\frac{0,25}{3}(1,5+7+2)=\frac{0,25\cdot10,5}{3}=0,875.$  При введені правильної відповіді з'являється повідомлення «Відповідь вірна. Продовжуйте далі». Якщо студент вводить невірно перед ним з'являється відповідне повідомлення «Відповідь не вірна. Спробуйте ще раз!».

 $Kp$ *ок 16*. Поява на екрані завдання. Знайти  $F_2$  при  $x_2 = 2$ . (Введіть відповідь до квадратів).

$$
F_2 = \int_{0}^{0,5} (x_2 + y) dy = \frac{1}{\Box} (\Box + \Box + \Box) = \Box
$$

—  $\frac{2}{0}$   $\frac{3}{0}$  (2,2,5),  $\frac{1}{2}$  (2,49,4),  $\frac{1}{3}$  = 1,208  $\frac{25}{3}(2+9+2,5) = \frac{0,25}{3}$ *F* .  $=\frac{0,25}{3}(2+9+2,5)=\frac{0,25\cdot14,5}{3}=1,208.$  При введені правильної відповіді з'являється повідомлення «Відповідь вірна.

Продовжуйте далі». Якщо студент вводить невірно перед ним з'являється відповідне повідомлення «Відповідь не вірна. Спробуйте ще раз!».

 $Kp$ *ок 17*. Поява на екрані завдання. Знайти  $F_3$  при  $x_3 = 2.5$ . (Введіть відповідь до квадратів).

$$
F_3 = \int_{0}^{0,5} (x_3 + y) dy = \frac{1}{\Box} (\Box + \Box + \Box) = \Box
$$

Правильною відповіддю є  $F_3 = \frac{0,25}{3}(2,5+11+3) = \frac{0,25 \cdot 16,5}{3} = 1,375$  $\frac{25}{3}(2,5+11+3) = \frac{0,25}{3}$ *F* .  $=\frac{0,25}{3}(2,5+11+3)=\frac{0,25\cdot16,5}{3}=1,375$ . При введені правильної відповіді з'являється повідомлення «Відповідь вірна. Продовжуйте далі». Якщо студент вводить невірно перед ним з'являється відповідне повідомлення «Відповідь не вірна. Спробуйте ще раз!».

 $Kp$ *ок 18*. Поява на екрані завдання. Знайти  $F_4$  при  $x_4 = 3$ . (Введіть відповідь до квадратів).

$$
F_4 = \int_{0}^{0,5} (x_4 + y) dy = \frac{1}{\Box} (\Box + \Box + \Box) \approx \Box
$$

—  $\frac{1}{0}$  (1944),  $\frac{1}{2}$  (3 + 13 + 3,5) =  $\frac{0,25 \cdot 19,5}{3} \approx 1,625$ <br>Правильною відповіддю є  $F_4 = \frac{0,25}{3} (3 + 13 + 3,5) = \frac{0,25 \cdot 19,5}{3} \approx 1,625$  $\frac{25}{3}$  $(3+13+3,5) = \frac{0,25}{3}$ *F* .  $=\frac{0,25}{3}(3+13+3,5)=\frac{0,25\cdot19,5}{3}\approx 1,625.$  При

введені правильної відповіді з'являється повідомлення «Відповідь вірна. Продовжуйте далі». Якщо студент вводить невірно перед ним з'являється відповідне повідомлення «Відповідь не вірна. Спробуйте ще раз!».

*Крок 19*. Поява на екрані завдання. За отриманих даних обрахувати значення I. (Введіть відповідь до квадратів).

$$
I\approx \frac{\square}{\square}\Big(\square+\square+\square\square+4\big(\square+\square\big)\Big)\approx\square
$$

Правильною відповіддю є

 $(0,7083+1,625+2.1,208+4(0,875+1,375))$ Правильною відповіддю<br>  $I \approx \frac{0.5}{3} (0,7083 + 1,625 + 2 \cdot 1,208 + 4(0,875 + 1,375)) \approx 2,2815.$ . При введені

правильної відповіді з'являється повідомлення «Відповідь вірна. Продовжуйте далі». Якщо студент вводить невірно перед ним з'являється відповідне повідомлення «Відповідь не вірна. Спробуйте ще раз!».

*Крок 20*. Поява на екрані завдання. Розрахувати похибку. (Введіть відповідь до квадратів).

$$
\mathcal{E} = \boxed{\Box - \Box} = \boxed{\Box}
$$

Правильною відповіддю  $\epsilon \quad \epsilon = |2, 25 - 2, 2815| = 0,0315$ . При введені правильної відповіді з'являється повідомлення «Відповідь вірна. Продовжуйте далі». Якщо студент вводить невірно перед ним з'являється відповідне повідомлення «Відповідь не вірна. Спробуйте ще раз!».

*Крок 21*. Перед студентом з'являється кінцевий екран, де є інформація про завершення перевірки даної теми. З даної форми можна повернутися до початку або завершити роботу з навчальним тренажером.

#### **3.4. Блок-схема навчального тренажера по алгоритму**

Блок-схемою називається графічне подання усіх етапів, з яких складається процес. Блок-схема є дуже корисною для представлення робочих процесів, розробки алгоритмів. Для графічного подання блок-схеми використовують символи. Символи – це графічні значки, функція яких вказує на етапи виконання процедури [9].

Стрілка: використовується для позначення напрямку дій.

Овал або еліпс: використовується для позначення початку та кінця блоксхеми.

Прямокутник: він має інформацію, пов'язану з діяльністю на кожному з етапів.

Ромб: задати питання; запрошує рішення.

Коло: працює сполучником; представляє види діяльності, які пов'язані між собою процедурою.

На рисунку 3.5 продемонстровано блок-схему роботу алгоритму навчального тренажера з теоретичними питаннями.

На рисунку 3.6 продемонстровано блок-схему роботу алгоритму навчального тренажера в практичній частині (розв'язок прикладу).

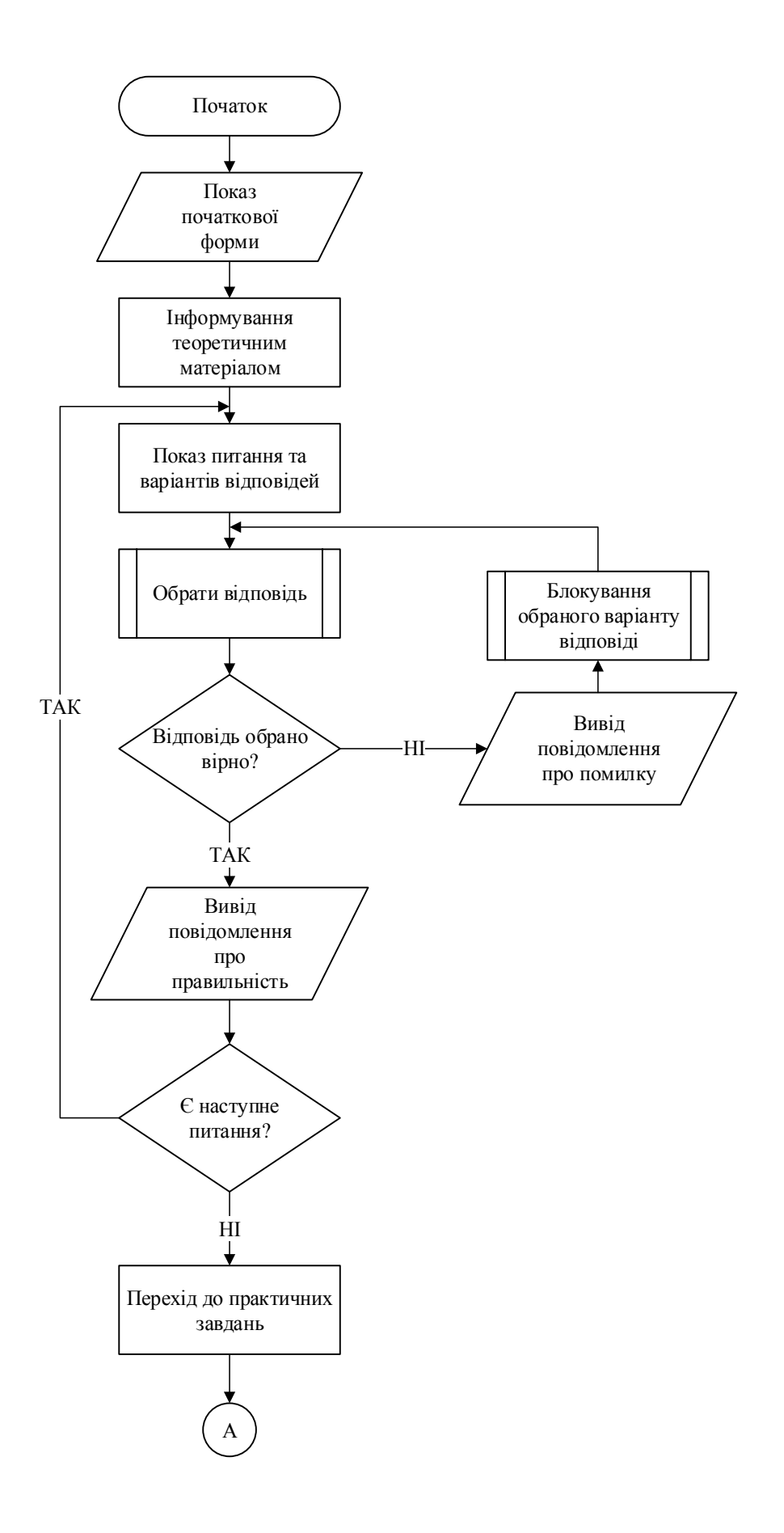

Рисунок 3.5 – Блок-схема роботи алгоритму навчального тренажера

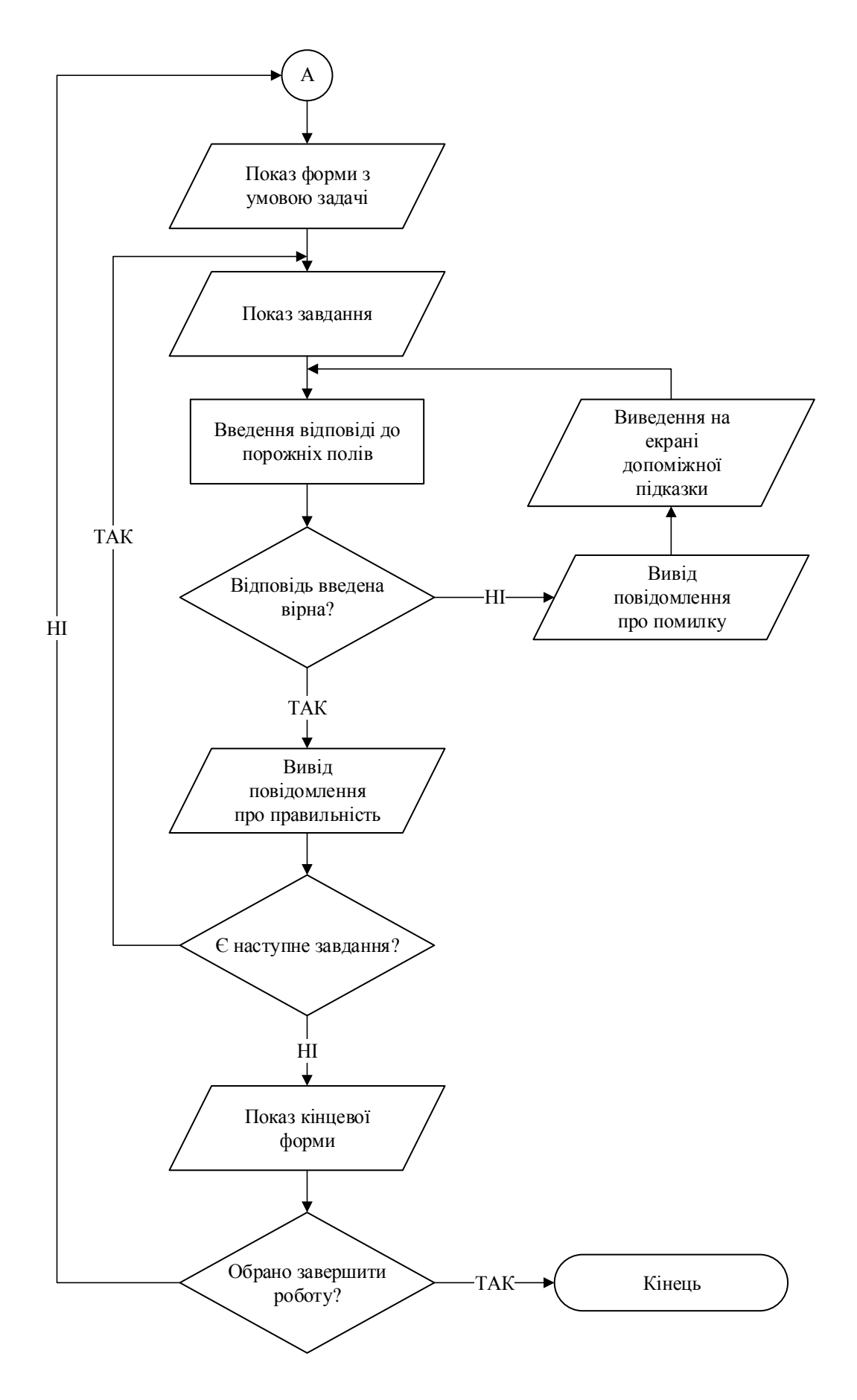

Рисунок 3.6 – Блок-схема роботи алгоритму навчального тренажера

#### **4. ПРАКТИЧНА ЧАСТИНА**

#### **4.1.Обґрунтування вибору середовища та мови програмування**

Для реалізації програмного засобу, необхідно використати одну із сучасних об'єктно-орієнтованих мов програмування: C++, C#, Java, Assembler, Delphiю Для створення програмної реалізації навчального тренажера було обрано мову програмування C#.

C# – об'єктно-орієнтована мова програмування зі статичною типізацією.

Під час розроблення C# команда спеціалістів Microsoft спиралася на вже існуючі рішення такі як С++, Java, Modula. Завдяки цьому вдалося уникнути деяких проблематичних рішень, як, наприклад, множинне успадкування у С++.  $C#$  базується на Common Language Runtime (CLR – загальномовне виконуюче середовище) технології, тобто як і у Java, код C# спочатку транслюється у проміжний байт-код, що дозволяє писати застосунки для різних платформ, не змінюючи код самої програми.

Компанія Microsoft розробляє стандарти мови C# для найновіших її версій (як 7.0), але міжнародними організаціями із розроблення стандартів специфіковано лише версії 5.0 (ЕСМА у 2017 році) та 2.0 (ISO/IED у 2006 році) [10].

Враховуючи популярність мови, кількість літератури та інтернет-ресурсів для вивчення є дуже великою. Офіційна документація, представлена на сайті Microsoft, надає багато прикладів використання стандартної бібліотеки. Також присутня велика кількість сторонніх бібліотек розроблених спільнотою. За даними офіційного сайту сховища пакетів NuGet, на сьогодні існує більше 148 тис. пакунків.

Синтаксис C# є С-подібним, тому є дуже схожим на С++ та Java. Також C# реалізовує статичну типізацію. Керування пам'яттю залишає на автоматичний збирач сміття реалізований в CLR. У порівнянні з С++ швидкодія C# менша: для різних задач, способів їх реалізації та вимірювання швидкодії

час виконання програми може бути від 10 до 80 відсотків нижчим за час виконання аналогічної програми на С++.

Microsoft пропонує наступні бібліотеки для розроблення графічних інтерфейсів на платформі .NET:

- WPF, Windows Presentation Forms – платформа, основою якої є графічна технологія DirectX, що дозволяє використовувати апаратне прискорення для збільшення швидкодії. Для роботи із графічними елементами існує вбудований в Visual Studio редактор, а також мова розміти XAML.

- Windows Forms – API, що базується на технології GDI/GDI+. Має великий набір інструментів для розроблення користувацьких інтерфейсів та вичерпну документацію, що робить дану бібліотеку досить простою для використання.

Також, необхідно обрати середовище для розробки програмного засобу. Серед таких середовищ, як Eclipse, MS Visual Studio, IntelliJ IDEA, NetBeans, в межах даної кваліфікаційної роботи обрано Microsoft Visual Studio.

Visual Studio – одна з найпопулярніших серій середовищ розроблення, створена компанією Microsoft, що дозволяє розроблювати веб-сайти та вебзастосунки, консольні програми та програми із графічним інтерфейсом, для усіх платформ, що підтримуються Microsoft.

Основою Visual Studio є редактор вихідного коду, що підтримує технологію IntelliSence та найпростіші засоби рефакторингу коду. IntelliSence – це набір функцій, що надає відомості про код безпосередньо в редакторі, а в деяких випадках автоматично генерує невеликі уривки коду. Фактично, технологія представляє собою базову документацію, що вбудована в редактор. Функції IntelliSence залежать від мови, що використовується.

Серед інструментів цього середовища розроблення є:

- вбудований відлагоджувач;

- редактор форм графічних інтерфейсів;

- редактор веб-сторінок;

- дизайнер класів.

Окрім наявної великої кількості вбудованих засобів для роботи з кодом, Visual Studio підтримує підключення сторонніх плагінів що дозволяє значно розширити функціональність будь-яких засобів, починаючи від технології IntelliSence та закінчуючи доданням системи контролю версій.

Основним недоліком Visual Studio є її «важкість» [11] через велику кількість функціональних можливостей відкриття, завантаження та запуск проектів може потребувати значних ресурсів комп'ютера.

Поточні версії Visual Studio включають підтримку наступних компонентів:

- Visual Basic .NET;
- Visual  $C_{++}$ ;
- Visual C#;
- Visual F#.

Оскільки якісних IDE для мов C#, Visual Basic та F# довго не існувало, Visual Studio швидко здобула популярність, а серед спільноти розробників С++ вона є чи не найпопулярнішим середовищем розроблення [12].

Завдяки просуванню компанією Microsoft, підтримці багатьох розробників програмного забезпечення, великій кількості функціональних можливостей для роботи з платформою .NET та іншими мовами, Visual Studio впевнено лідирує у всіх сучасних рейтингах середовищ розроблення.

Для реалізації графічного інтерфейсу обрано засоби стандартної бібліотеки Windows Forms. Даний інтерфейс спрощує доступ до елементів інтерфейсу Microsoft Windows за рахунок створення обгортки для існуючого Win32 API в керованому коді.

Отже, програмна реалізація навчального тренажера була здійснена у середовищі Microsoft Visual Studio з використанням мови C# та бібліотеки Windows Forms.

#### **4.2.Опис програмної реалізації**

Програмну реалізацію розпочато зі створення нового проекту Windows Forms App (.NET Core). На рисунку 4.1 продемонстровано створення проекту. Після створення, до проекту було додано 24 Windows Forms. На рисунку 4.2 продемонстровано додавання нових форм до проекту.

Так як алгоритм навчального тренажера має різноманітні види завдань, то елементи на деяких формах будуть відрізнятися. Таким чином було додано наступні елементи:

*Label* – відображає текст, який недоступний для зміни користувачем (використовується для відображення всіх питань).

*Button* – дозволяє користувачеві клацнути його, щоб виконати дію (використано ).

*PictureBox* – відображає графічні файли, наприклад растрові малюнки та значки, у рамці (використано для відображення формул/теоретичного матеріалу/підказок).

*RadioButton* – відображає кнопку, яку можна увімкнути або вимкнути (використано для питань з вибором однієї відповіді).

*CheckBox* – відображає список елементів, який можна прокручувати, кожен із яких супроводжується прапорцем (використано для питань з вибором декількох відповідей).

*TextBox* – відображає текс, введений під час розробки, який користувачі можуть редагувати під час виконання або змінювати програмно (використано в практичній частині для ведення відповіді).

Так як навчальний тренажер перевіряє знання та навички користувача, то для цього було використано умовні оператори *if…else*, а також *if…else if*. Рисунок 4.3 показує один з прикладів використання умовного оператора в розробці навчального тренажера.

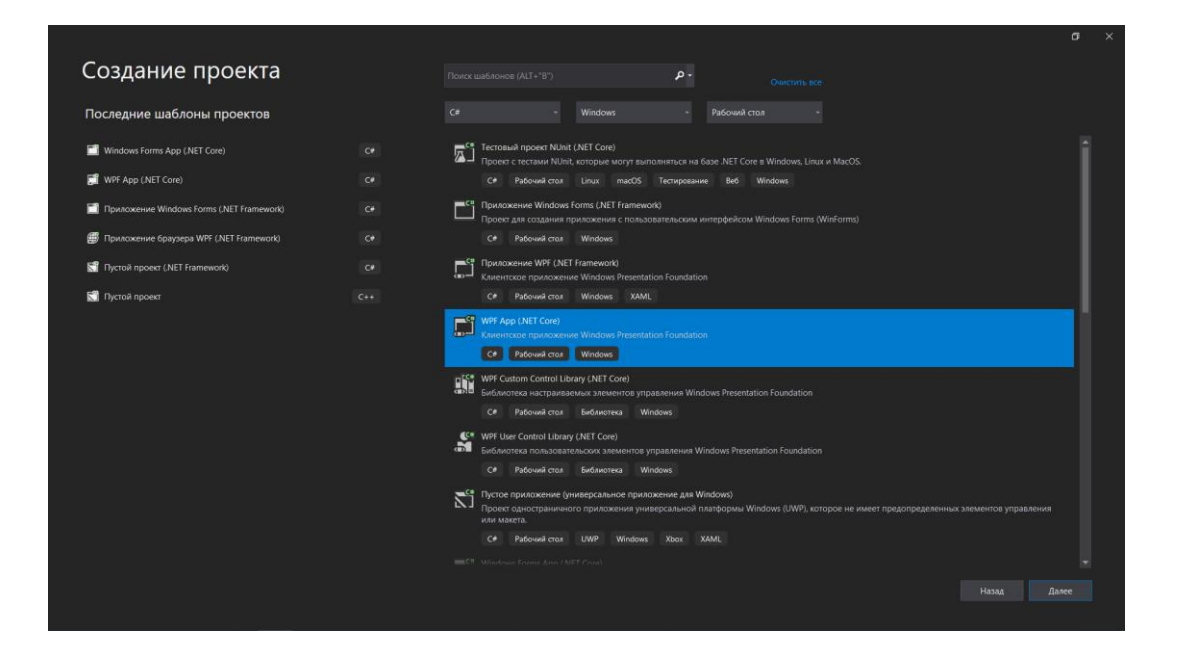

Рисунок 4.1 – Створення проекту для навчального тренажера

| ▲ Установленные                                                                                                    |          | 甘<br>⊫<br>Сортировка: По умолчанию<br>۰                    |                    | Поиск (Ctrl+E)                                 | - م |
|----------------------------------------------------------------------------------------------------|----------|------------------------------------------------------------|--------------------|------------------------------------------------|-----|
| ▲ Элементы Visual C#<br>$P$ Be6<br>Общие<br><b>SOL Server</b><br><b>Storm Items</b><br><b>Windows Forms</b><br>Данные<br>Код<br>Графика<br>⊳ В сети |          | Класс                                                      | Элементы Visual C# | <b>Тип:</b> Элементы Visual C#<br>Пустая форма |     |
|                                                                                                    |          | Class for U-SQL                                            | Элементы Visual C# | Windows Forms (WinForms)                       |     |
|                                                                                                    | ≕•       | Интерфейс                                                  | Элементы Visual C# |                                                |     |
|                                                                                                    | ⊞        | Форма (Windows Forms)                                      | Элементы Visual C# |                                                |     |
|                                                                                                    |          | Пользовательский элемент управления (Wi Элементы Visual C# |                    |                                                |     |
|                                                                                                    | Śс       | Класс компонента                                           | Элементы Visual C# |                                                |     |
|                                                                                                    |          | <b>CSharp Editor Script</b>                                | Элементы Visual C# |                                                |     |
|                                                                                                    |          | <b>CSharp MonoBehaviour</b>                                | Элементы Visual C# |                                                |     |
|                                                                                                    |          | HTML-страница                                              | Элементы Visual C# |                                                |     |
|                                                                                                    | 目        | JSX-файл TypeScript                                        | Элементы Visual C# |                                                |     |
|                                                                                                    |          | <b>Storm Batch Bolt</b>                                    | Элементы Visual C# |                                                |     |
|                                                                                                    |          | <b>Storm Bolt</b>                                          | Элементы Visual C# |                                                |     |
|                                                                                                    |          | <b>Storm Spout</b>                                         | Элементы Visual C# |                                                |     |
|                                                                                                    |          | <b>Storm TxSpout</b>                                       | Элементы Visual C# |                                                |     |
| Имя:                                                                                                    | Form6.cs |                                                            |                    |                                                |     |
|                                                                                                    |          |                                                            |                    | Добавить<br>Отмена                             |     |

Рисунок 4.2 – Додавання до проекту нових форм

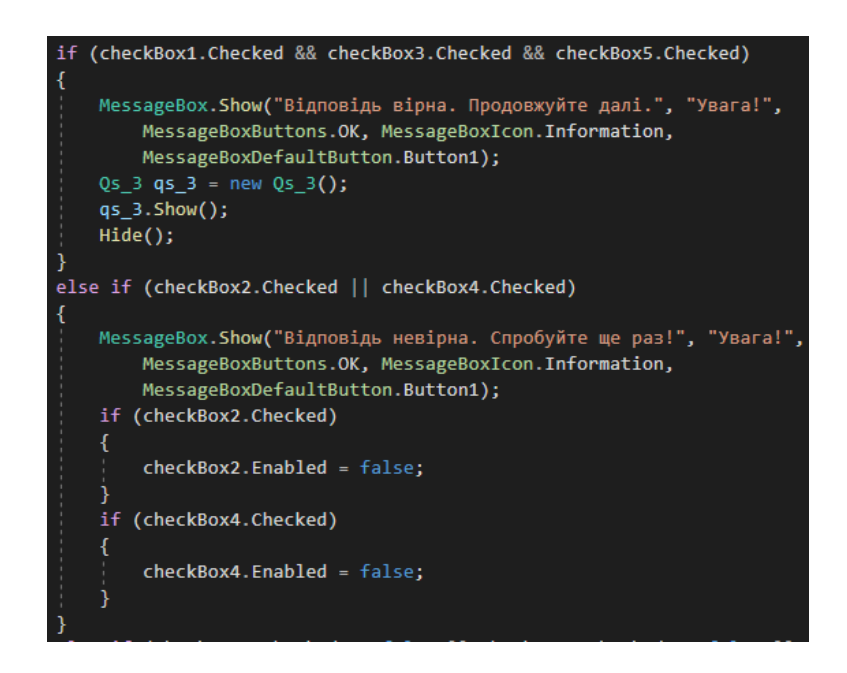

Рисунок 4.3 – Використання умовного оператора

Для кожного кроку алгоритму було реалізовано інформаційні вікнаповідомлення, які з'являються в момент, коли студент не обрав відповідь (тобто не обрав жоден варіант відповіді) (рис. 4.4), коли обрано невірну відповідь (рис. 4.5) та коли обрано вірну відповідь (рис. 4.6).

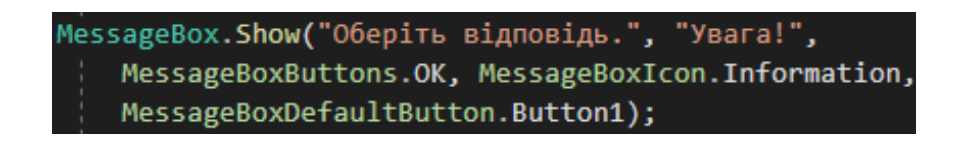

Рисунок 4.4 – Реалізація інформаційного вікна-повідомлення

MessageBox.Show("Відповідь невірна. Спробуйте ще раз!", "Увага!", MessageBoxButtons.OK, MessageBoxIcon.Information, MessageBoxDefaultButton.Button1);

Рисунок 4.5 – Реалізація інформаційного вікна-повідомлення

Рисунок 4.6 – Реалізація інформаційного вікна-повідомлення

## **4.3.Опис роботи навчального тренажера**

Коли розпочато роботу з навчальним тренажером перед студентом з'являється початкова форма. На даній формі присутня коротка інформація про автора, тема тренажера та доступний один елемент для переходу до теоретичного матеріалу з теми. Доступ до теоретичного матеріалу є з будьякого кроку навчального тренажера в теоретичних питаннях. На рисунку 4.7 продемонстровано початкова форма навчального тренажера з теми «Наближені методи обчислення кратних інтегралів». Рисунок 4.8 показує як виглядає форма з теоретичним матеріалом.

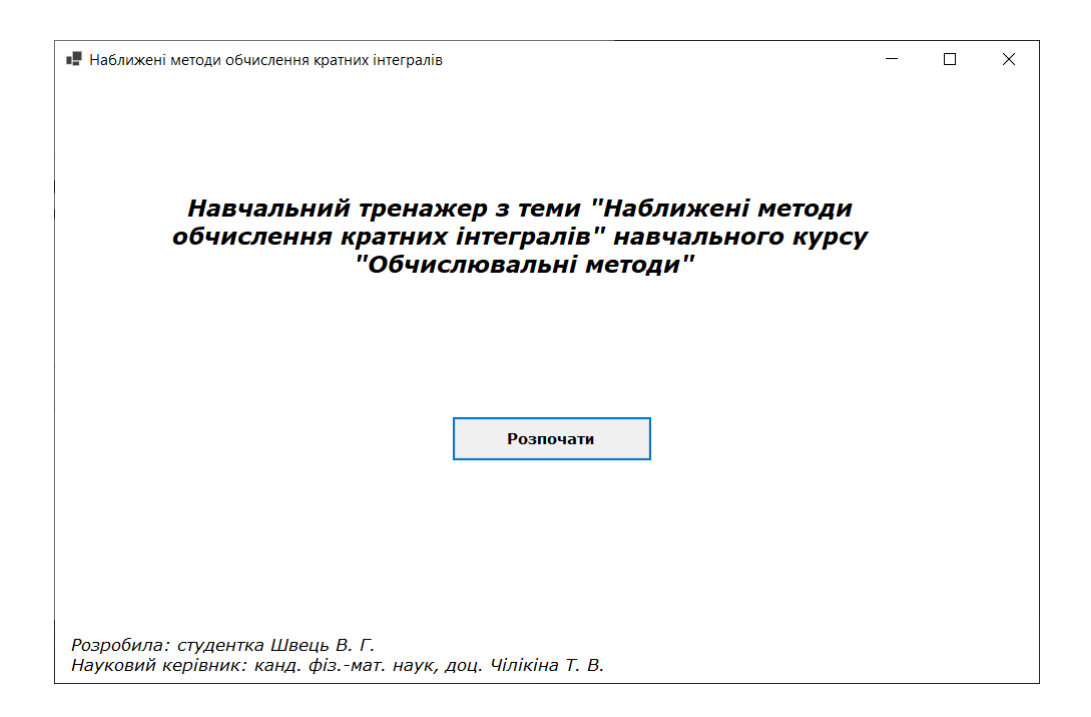

Рисунок 4.7 – Початкова форма навчального тренажера

В Наближені метоли обчислення кратних інтегралів

Розглянемо кратний інтеграл  $I = \iint f(x, y) dx dy$ , де  $G$  – прямокутник обмежений  $a \le x \le b; c \le y \le d$ . Обчислення такого інтеграла зводиться до обчислення інтеграла  $I = \int_a^b dx \int_c^d f(x, y) dy$   $\int_c^d f(x, y) dy = F(x) \Rightarrow I = \int_a^b F(x) dx$ , який можна обчислити за однією з квадратурних формул. Наприклад, за формулою Сімпсона  $\int_a^b F(x) dx = \frac{h}{3} \Big[ F_0 + F_n + 2\big(F_2 + F_4 + \ldots + F_{n-2}\big) + 4\big(F_1 + F_3 + \ldots + F_{n-1}\big)\Big]$  $h = \frac{b-a}{n}$ , де  $n$  – парне і  $F_i = \int_c^d f(x_i, y) dy$ ;  $x_i = a + ih$  (*i* = 0.1..*n*). Таким чином, задача зводиться до обчислення  $(n+1)$ -го інтеграла  $F_i$ . Недоліки методу: 1) зі зростанням кратності інтеграла різко підвищується обсяг обчислень: 2) підвищення точності за рахунок зменшення кроку інтегрування також суттєво збільшує обсяг обчислень; 3) метод зручно застосовувати тільки для прямокутних областей інтегрування.

Рисунок 4.8 – Теоретичний матеріал

Після ознайомлення з теоретичним матеріалом відкривається питання в якому, необхідно обрати одну правильну відповідь. Рисунок 4.9 демонструє типовий приклад даного виду питань.

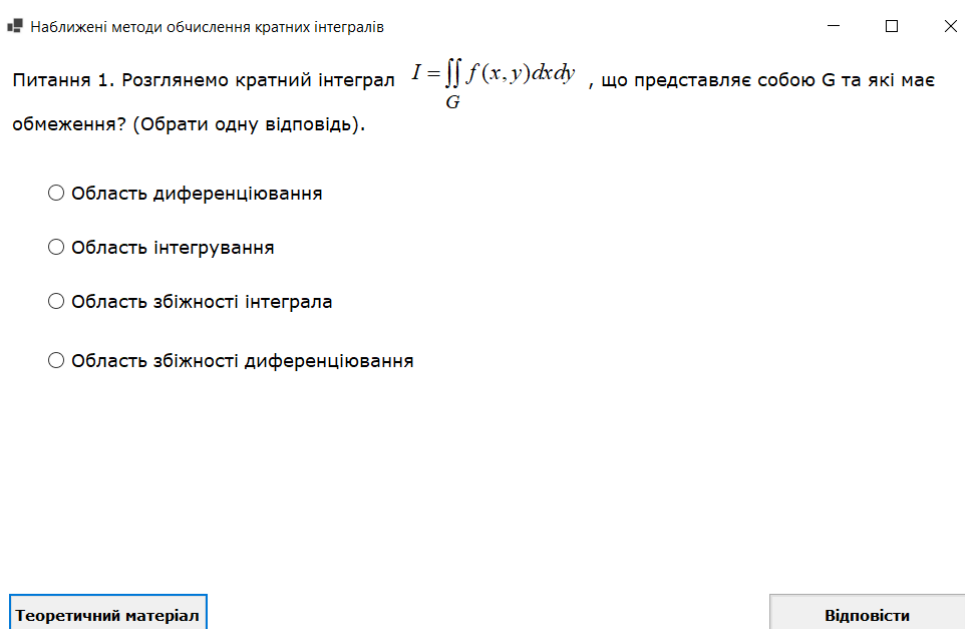

Рисунок 4.9 – Питання з вибором однієї відповіді

 $\Box$  $\mathsf{X}$ 

Далі

Коли студент обрав відповідь на питання, необхідно натиснути кнопку «Відповісти». Якщо відповідь невірна, то з'являється відповідне інформаційне повідомлення з написом «Відповідь невірна. Спробуйте ще раз!» (рис. 4.10) та відповідь стає недоступною для повторного вибору. Якщо відповідь вірна, то з'являється повідомлення з написом «Відповідь вірна. Продовжуйте далі» (рис. 4.11) та відбувається перехід до наступного завдання. Якщо студент не обрав жоден варіант відповіді, то перед ним з'являється повідомлення «Оберіть відповідь» (рис. 4.12).

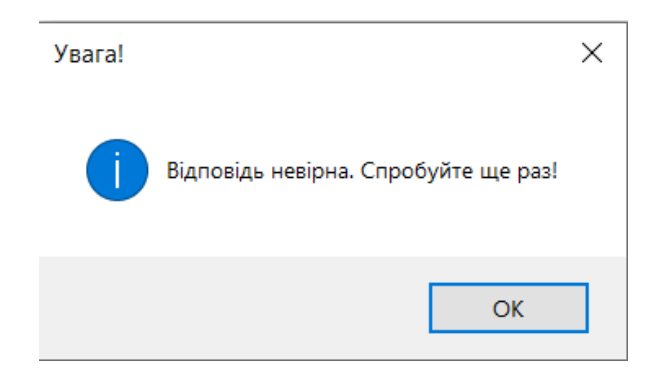

Рисунок 4.10 – Інформаційне повідомлення при невірній відповіді

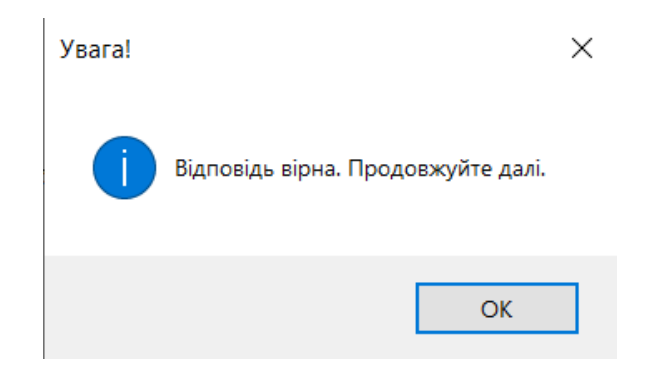

Рисунок 4.11 – Інформаційне повідомлення при вірній відповіді

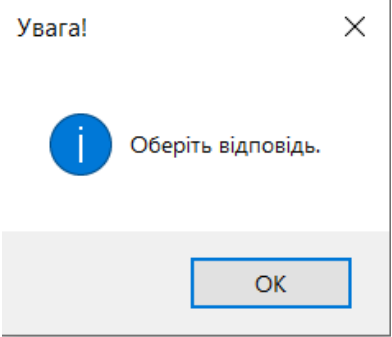

Рисунок 4.12 – Інформаційне повідомлення при жодній обраній відповіді

Після того, як студент відповів на перше питання йому відкривається завдання з вибором декількох відповідей. Тобто, необхідно обрати більше однієї відповіді. На рисунку 4.13 продемонстроване типове питання цього виду.

• Наближені методи обчислення кратних інтегралів  $\Box$  $\times$ Питання 2. Обчислення такого інтеграла  $I=\iint\limits_{G}f(x,y)dxdy$ зводиться до обчислення інтеграла  $I = \int_{a}^{b} dx \int_{c}^{d} f(x, y) dy \int_{c}^{d} f(x, y) dy = F(x) \Rightarrow I = \int_{a}^{b} F(x) dx$  який можна обчислити за однією з квадратних формул, наприклад, за формулою Сімпсона.  $\int_{a}^{b} F(x) dx = \frac{h}{3} \Big[ F_0 + F_n + 2(F_2 + F_4 + ... + F_{n-2}) + 4(F_1 + F_3 + ... + F_{n-1}) \Big] h = \frac{b-a}{n}$ , де n – парне і  $F_i = \int_a^d f(x_i, y) dy$ ;  $x_i = a + ih$   $(i = 0.1...n)$ . Таким чином, задача зводиться до обчислення (n+a)-го інтегралу  $F_i$  Які недоліки містить даний метод? (Обрати декілька відповідей). □ зі зростанням кратності інтеграла різко підвищується обсяг обчислень;  $\Box$  підвищення точності за рахунок збільшення кроку інтегрування також суттєво зменшує обсяг<br>Обчислень; □ метод зручно застосовувати тільки для прямокутних областей інтегрування; □ зі зменшенням кратності інтеграла різко підвищується обсяг обчислень; — підвищення точності за рахунок зменшення кроку інтегрування також суттєво збільшує обсяг<br>□ общистення точності за рахунок зменшення кроку інтегрування також суттєво збільшує обсяг обчислень. Теоретичний матеріал **Відповісти** 

Рисунок 4.13 – Питання з вибором декількох вірних відповідей

На кожному етапі студент має можливість переходити до теоретичних відомостей з допомогою кнопки в лівому нижньому куті «Теоретичний матеріал».

Після 7 питань теоретичного характеру, з'являється практичний розв'язок прикладу. Перед студентом з'являється форма з умовою прикладу (рисунок 4.14). Доступ до умови також доступний з кожного кроку розв'язку прикладу.

 $\Box$ •• Наближені методи обчислення кратних інтегралів  $\times$  $\int_{1}^{3} dx \int_{0}^{0.5} (x+y) dy$ за умови  $a=1, b=3, c=0, d=0,5$  $F(x) = \int_{0}^{0,5} (x + y) dy$ 

Продовжити

Рисунок 4.14 – Форма з умовою прикладу

Студентові, необхідно в порожні поля ввести відповідь, таким чином за декілька кроків він отримає розв'язок практичного прикладу (рис. 4.15).

Коли студент ввів відповідь на питання, необхідно натиснути кнопку «Відповісти». Якщо відповідь невірна, то з'являється відповідне інформаційне повідомлення як показано на рис. 4.10 та підказка, поки студент не відповість вірно не перейде до наступного кроку. Якщо ведена відповідь вірна, то з'являється повідомлення як показано на рис. 4.11 та відбувається перехід до наступного завдання. Якщо студент залишив поле порожнім, то перед ним з'являється повідомлення «Оберіть відповідь» (рис. 4.12).

Після того, як розв'язані всі кроки практичного прикладу з'являється кінцева форма (рисунок 4.16) з якої можна повернутися до початку та спробувати свої сили ще раз або завершити роботу.

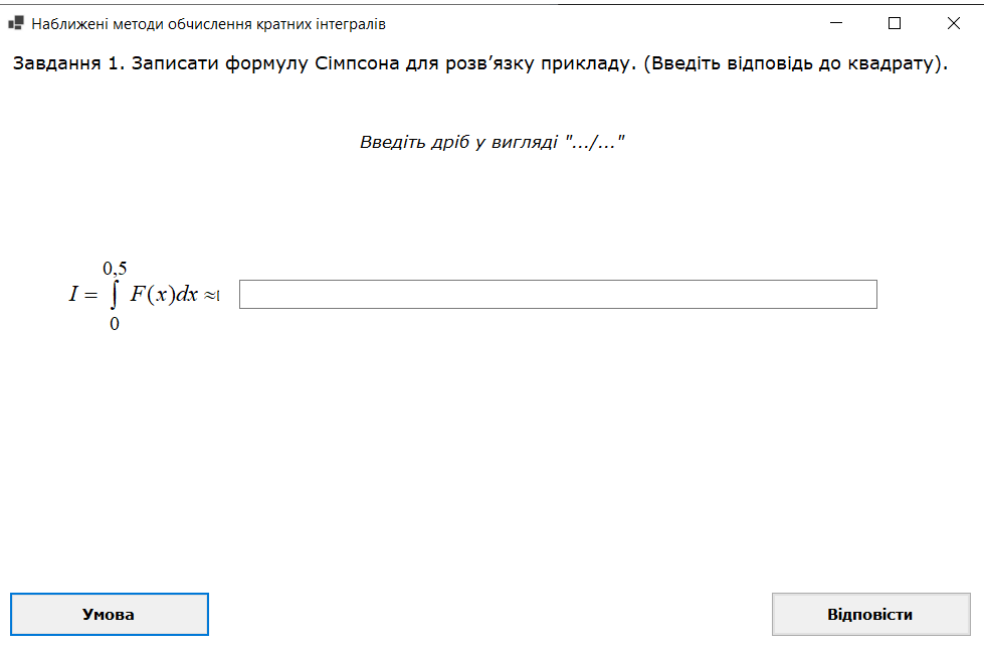

Рисунок 4.15 – Завдання з веденням відповіді

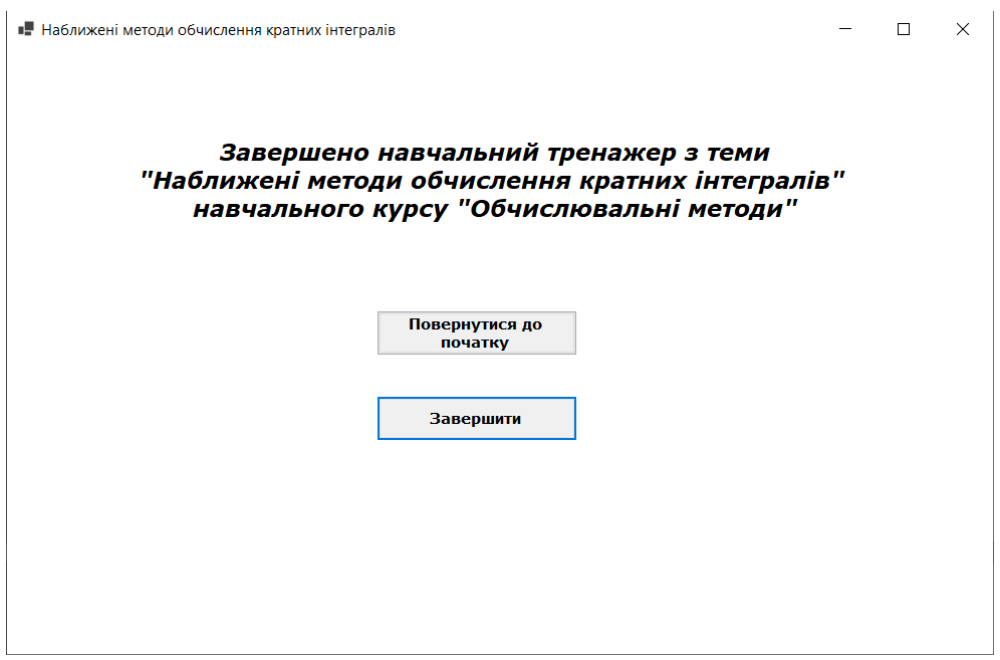

Рисунок 4.16 – Кінцева форма

#### **4.4.Інструкція користувачу навчального тренажера**

Для того, щоб скористатися розробленим навчальним тренажером з теми «Наближені методи обчислення кратних інтегралів», необхідно:

1. Перейти за посиланням на сайт дистанційного навчання [\(https://el.puet.edu.ua/\)](https://el.puet.edu.ua/).

2. Зайти до навчального курсу «Обчислювальні методи» та знайти тему «Наближені методи обчислення кратних інтегралів».

3. Завантажити скомпільований файл навчального тренажера з розширенням «\*.ехе».

4. Завантажений файл запустити та користуватися навчальним тренажером переходячи крок за кроком алгоритму.

#### **4.5.Тестування роботи навчального тренажера**

Після того як розроблений алгоритм було реалізовано, то необхідно перевірити роботу кожного кроку.

Першим кроком перевіримо роботу прикладів з вибором однієї відповіді. На рисунках 4.17-4.20 продемонстровано перевірка всіх питань з вибором однієї відповіді. Спочатку перевірено правильність роботи після обрання невірної відповіді, а потім в останню чергу вже правильну та перехід до наступних кроків.

Другим кроком перевіримо роботу прикладів з вибором декількох відповідей. На рисунках 4.21 та 4.22 продемонстрована перевірка всіх питань з вибором декількох відповідей.

Третім кроком перевіримо роботу на ведення відповіді. На рисунках 4.23 та 4.24 продемонстровано невірну відповідь з показом підказки та вірну відповідь.

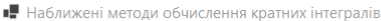

Питання 1. Розглянемо кратний інтеграл  $I = \iint\limits_{G} f(x,y) dxdy$ , що представляє собою G та які має обмеження? (Обрати одну відповідь).

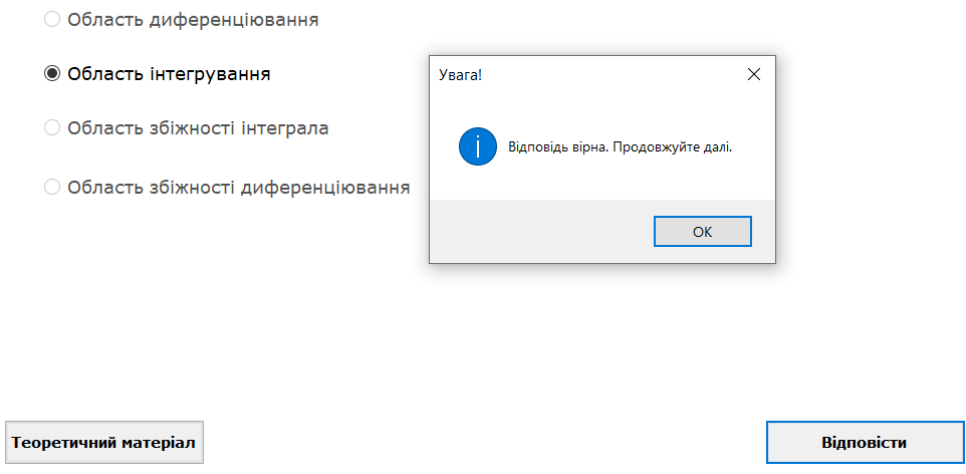

Рисунок 4.17 – Перевірка типового питання з однією правильною відповіддю

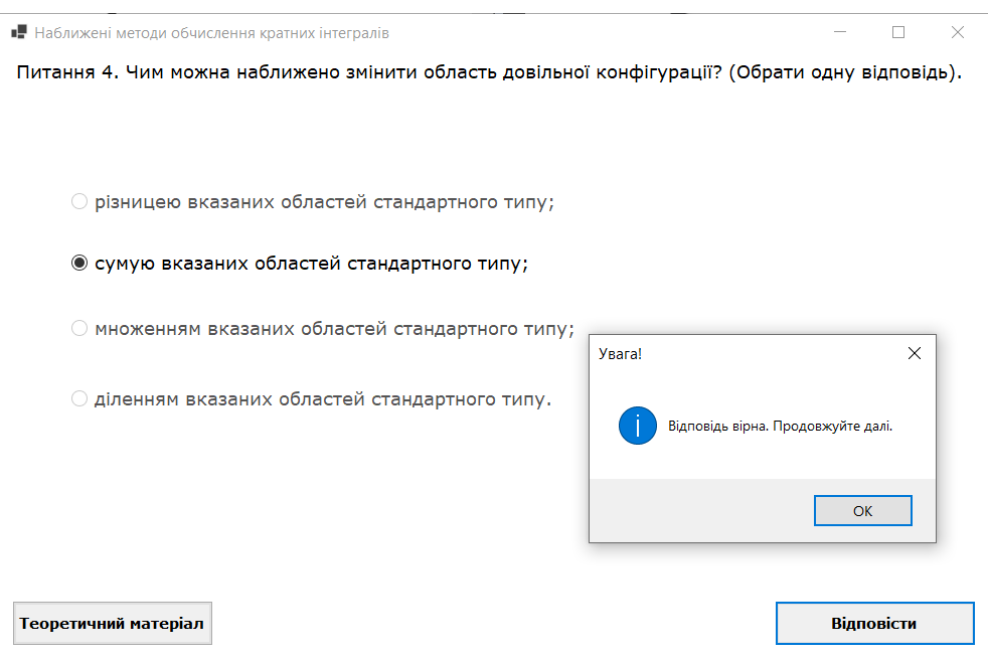

Рисунок 4.18 – Перевірка типового питання з однією правильною відповіддю

 $\Box$   $\times$ 

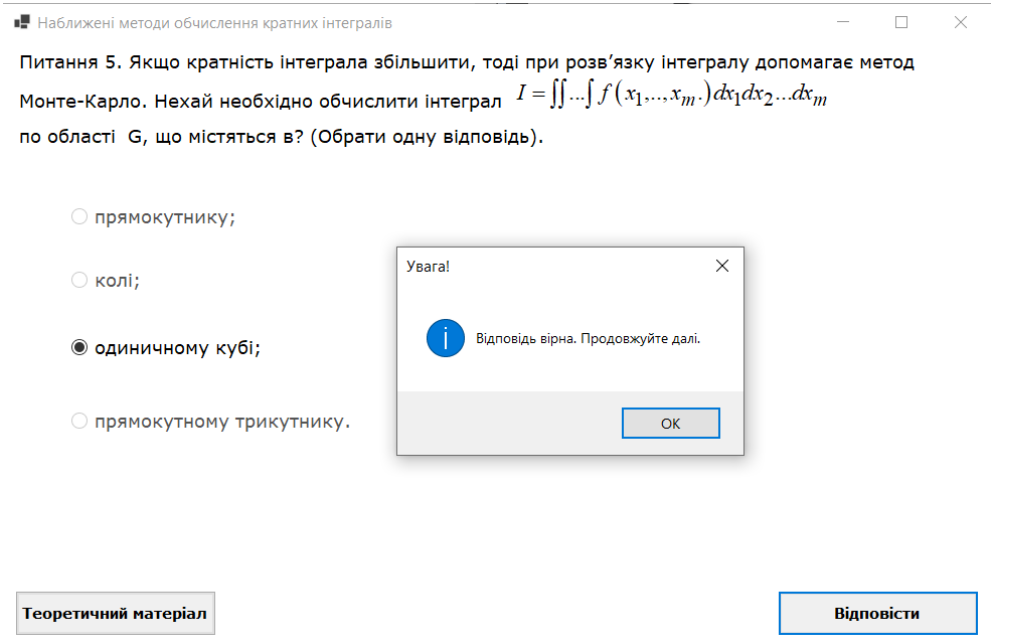

Рисунок 4.19 – Перевірка типового питання з однією правильною відповіддю

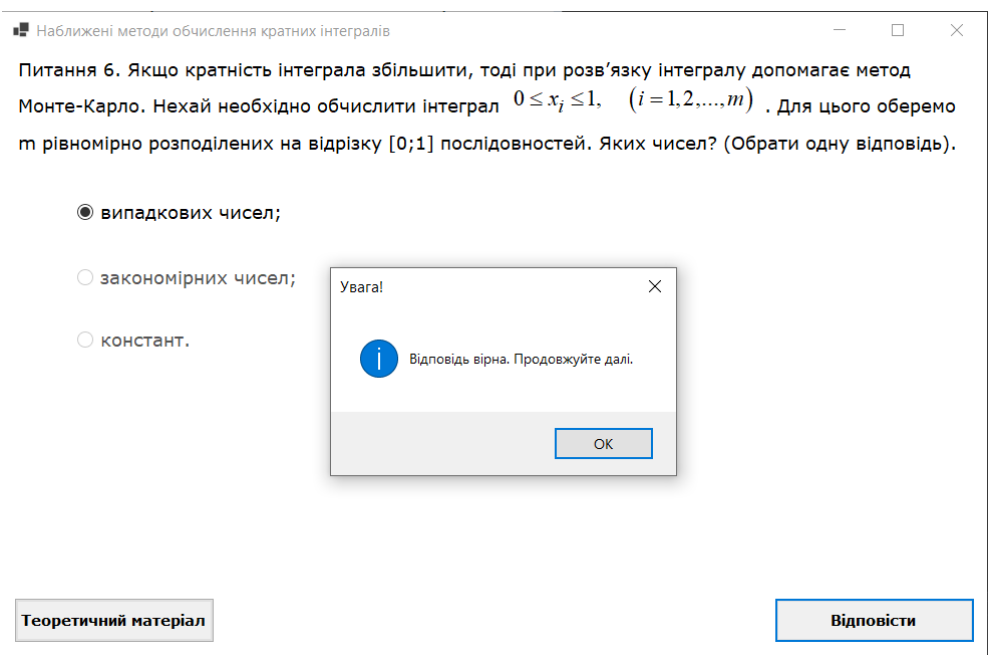

Рисунок 4.20 – Перевірка типового питання з однією правильною відповіддю

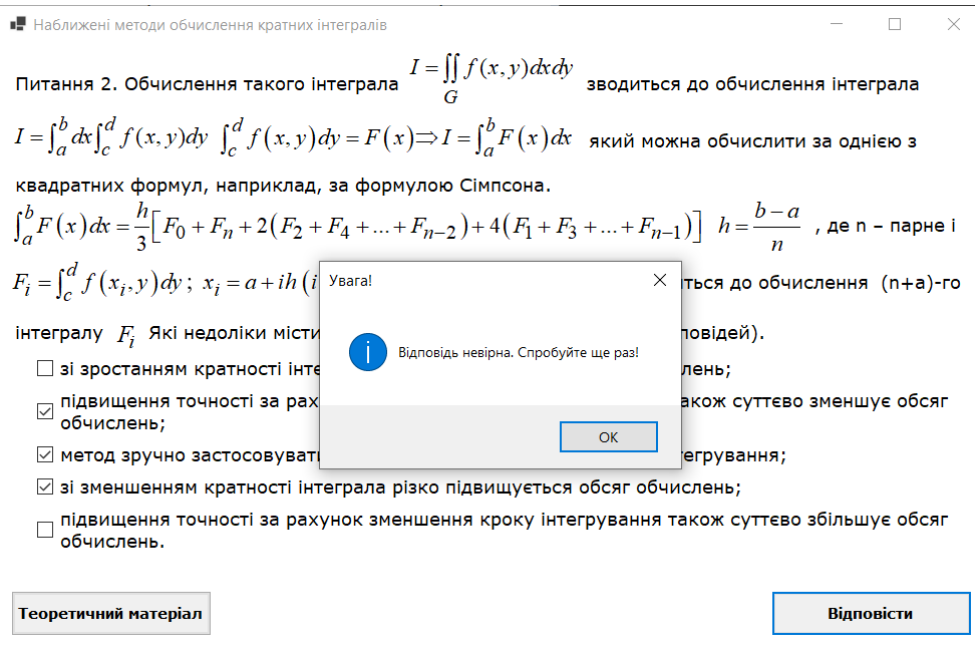

# Рисунок 4.21 – Перевірка типового питання з декількома правильними

# відповідями

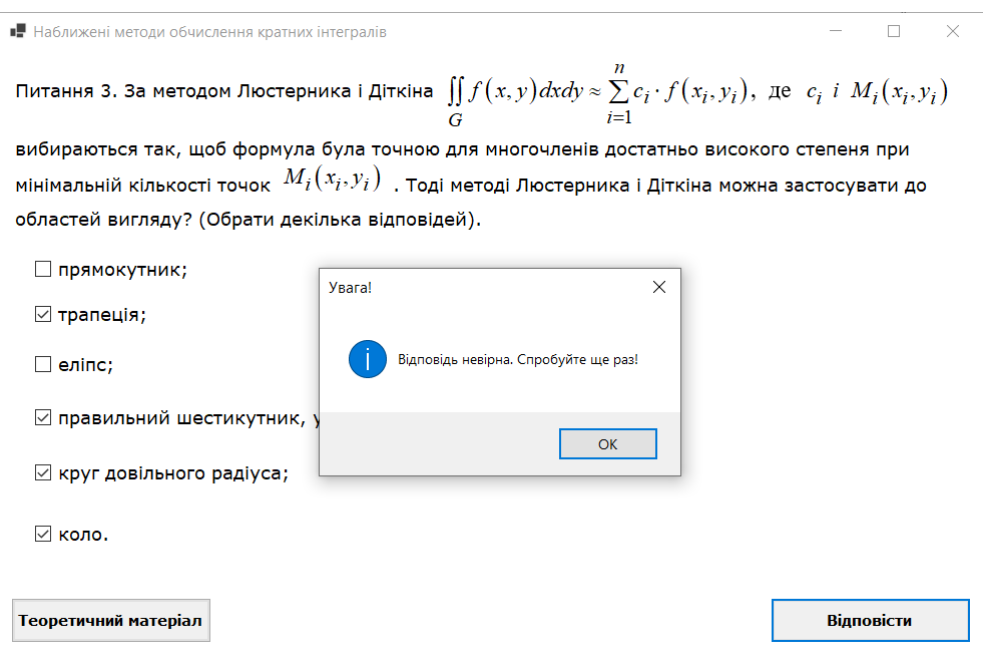

# Рисунок 4.22 – Перевірка типового питання з декількома правильними відповідями

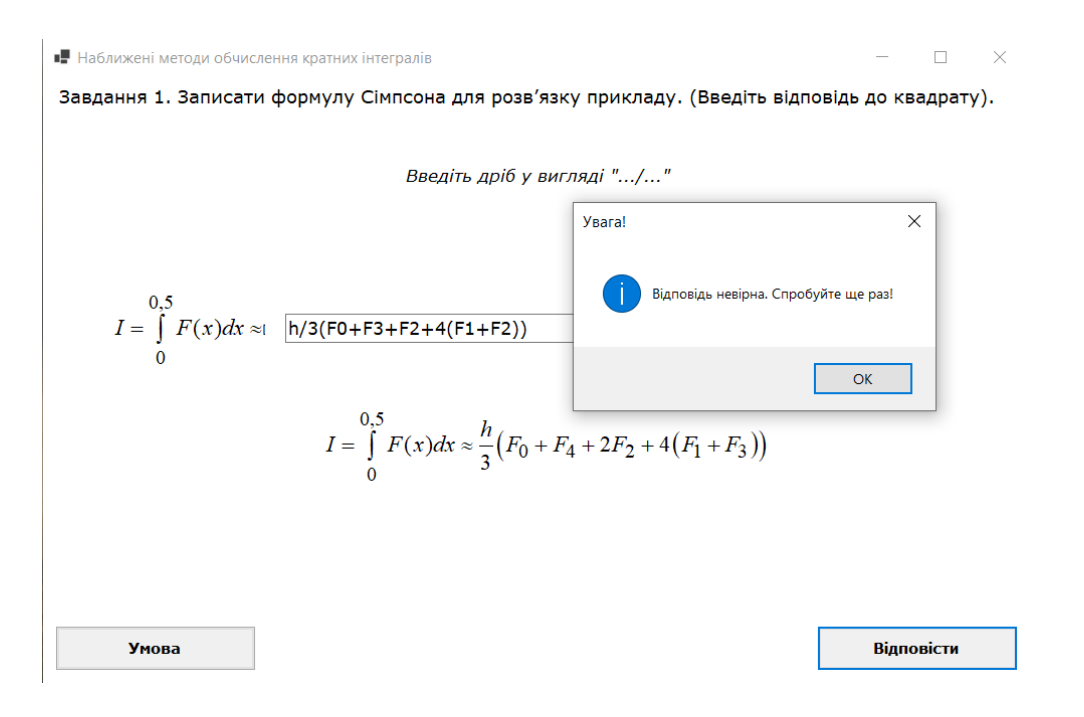

Рисунок 4.23 – Перевірка завдання на ведення відповіді

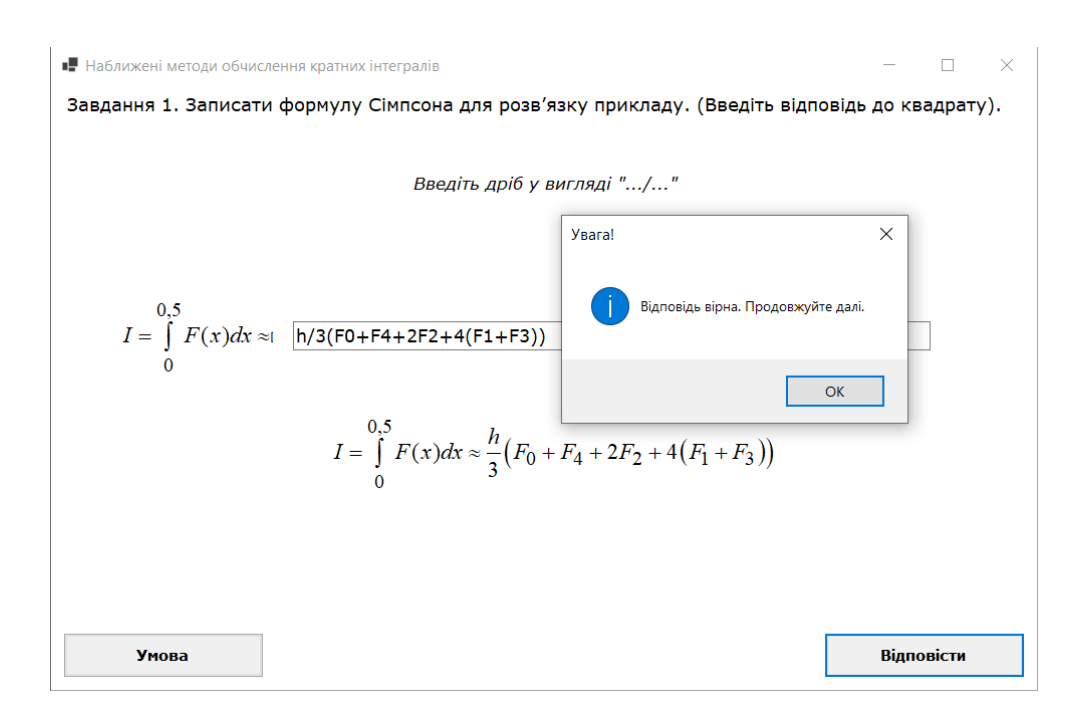

## Рисунок 4.24 – Перевірка завдання на ведення відповіді

#### **ВИСНОВКИ**

В ході виконання кваліфікаційної роботи виконано головну задачу, а саме алгоритмізовано та програмно реалізовано тренажер з теми «Наближені методи обчислення кратних інтегралів» для дистанційного навчального курсу «Обчислювальні методи».

Проведено інформаційний огляд вже розроблених навчальних тренажерів, визначено їх переваги та недоліки.

Висунуті вимоги до програмної реалізації навчального тренажера було виконано:

1. Проведено інформаційний аналіз з теми роботи, використано розгорнутий матеріал для розробки питань та завдань.

2. Розроблено алгоритм навчального тренажера, який містить питання та завдання теоретичного, а також практичного характеру.

3. Алгоритм містить різноманітність вибору відповіді на питання.

4. По розробленому алгоритму складено блок-схему.

5. Проаналізовано середовища розробки та мови програмування. Обрано варіант, який найкраще сумісний з навчальною платформою MOODLE.

6. Програмно реалізовано розроблений алгоритм.

7. Перевірено правильність роботи всіх кроків навчального тренажера.

Висунути вимоги до інтерфейсу навчального тренажера виконані:

1. Розроблено інтерфейс навчального тренажера легким для використання та обрано нейтральні кольори, які не відволікають користувача.

2. Розроблено підказки, коли студент відповідає невірно в практичній частині.

3. Розроблено повідомлення, щодо правильності відповіді та переходу до наступного кроку.

Результат розробки було представлено на XLVI Міжнародній науковій студентській конференції «Актуальні питання розвитку науки та забезпечення

якості освіти у XXI столітті» (за підсумками науково-дослідних робіт студентів за 2022 рік), яка пройшла 25 квітня 2023 року, про що засвідчує сертифікат.

Програмна реалізація навчального тренажера впроваджено в дистанційне навчання Полтавського університету економіки і торгівлі в дистанційний курс «Обчислювальні методи» для студентів спеціальності «Комп'ютерні науки».

## **СПИСОК ІНФОРМАЦІЙНИХ ДЖЕРЕЛ**

1. Ольховська О. В. Методичні рекомендації до виконання кваліфікаційної роботи для студентів за освітньою програмою «Комп'ютерні науки» спеціальності 122 «Комп'ютерні науки» ступеня бакалавра / О. В. Ольховська, О. О. Черненко – Полтава: ПУЕТ, 2022. – 71с.

2. Цикозін О. В. Пояснювальна записка до бакалаврської роботи на тему «Програмна реалізація та алгоритмізація тренажера дистанційного навчального курсу «Обчислювальні методи» з теми «Розв'язування дифрівнянь методом Ейлера» / О. В. Цикозін. – Полтава: Кафедра ММСІ ПУЕТ, 2020 – 64 с. – Режим доступу:

[http://dspace.puet.edu.ua/bitstream/123456789/9029/1/%d0%a6%d0%b8%d0%ba%d](http://dspace.puet.edu.ua/bitstream/123456789/9029/1/%d0%a6%d0%b8%d0%ba%d0%be%d0%b7%d1%96%d0%bd.pdf) [0%be%d0%b7%d1%96%d0%bd.pdf](http://dspace.puet.edu.ua/bitstream/123456789/9029/1/%d0%a6%d0%b8%d0%ba%d0%be%d0%b7%d1%96%d0%bd.pdf)

3. Кулинич М. К. Пояснювальна записка до бакалаврської роботи на тему «Розробка програмного забезпечення тренажеру з теми «Злиття впорядкованих послідовностей» дистанційного навчального курсу «Алгоритми та структури даних» / М. К. Кулинич. – Полтава: Кафедра ММСІ ПУЕТ, 2020 – 39 с. – Режим доступу: [http://dspace.puet.edu.ua/bitstream/123456789/9006/1/%d0%9a%d1%83%d0%bb%d](http://dspace.puet.edu.ua/bitstream/123456789/9006/1/%d0%9a%d1%83%d0%bb%d0%b8%d0%bd%d0%b8%d1%87%20%d0%b0%d0%bd%d1%82%d0%b8%d0%bf%d0%bb%d0%b0%d0%b3%d1%96%d0%b0%d1%82.pdf) [0%b8%d0%bd%d0%b8%d1%87%20%d0%b0%d0%bd%d1%82%d0%b8%d0%bf%](http://dspace.puet.edu.ua/bitstream/123456789/9006/1/%d0%9a%d1%83%d0%bb%d0%b8%d0%bd%d0%b8%d1%87%20%d0%b0%d0%bd%d1%82%d0%b8%d0%bf%d0%bb%d0%b0%d0%b3%d1%96%d0%b0%d1%82.pdf) [d0%bb%d0%b0%d0%b3%d1%96%d0%b0%d1%82.pdf](http://dspace.puet.edu.ua/bitstream/123456789/9006/1/%d0%9a%d1%83%d0%bb%d0%b8%d0%bd%d0%b8%d1%87%20%d0%b0%d0%bd%d1%82%d0%b8%d0%bf%d0%bb%d0%b0%d0%b3%d1%96%d0%b0%d1%82.pdf)

4. Скромінський М. В. Пояснювальна записка до бакалаврської роботи на тему «Розробка програмного забезпечення для тренажеру з теми «Контекстові граматики» дистанційного навчального курсу «Теорія програмування» / М. В. Скромінський. – Полтава: Кафедра ММСІ ПУЕТ, 2020 – 39 с. – Режим доступу: [http://dspace.puet.edu.ua/bitstream/123456789/9025/1/Skrominskyi\\_Mykhailo\\_Vitali](http://dspace.puet.edu.ua/bitstream/123456789/9025/1/Skrominskyi_Mykhailo_Vitaliiovych-KN21i-1%20%281%29.pdf) [iovych-KN21i-1%20%281%29.pdf](http://dspace.puet.edu.ua/bitstream/123456789/9025/1/Skrominskyi_Mykhailo_Vitaliiovych-KN21i-1%20%281%29.pdf)

5. Хрупа В. О. Розробка програмного забезпечення з теми «Турнірне сортування» дистанційного навчального курсу «Алгоритми та структури даних» / В. О. Хрупа, Ол-ра О. Ємець. – Полтава: Кафедра ММСІ ПУЕТ, 2019. – 3 с. – Режим доступу:<http://dspace.puet.edu.ua/handle/123456789/7039>

6. Костромін І. І. Тренажер з теми «Математичні основи теорії алгоритмів» дистанційного навчального курсу «Теорія програмування» та розробка програмного забезпечення / І. І. Костромін, О. О. Черненко. – Полтава: Кафедра ММСІ, ПУЕТ, 2020. – 49 с. – Режим доступу: [http://dspace.puet.edu.ua/bitstream/123456789/9005/1/Kostromin\\_Ihor\\_Ihorovych-](http://dspace.puet.edu.ua/bitstream/123456789/9005/1/Kostromin_Ihor_Ihorovych-KN21i-1.pdf)[KN21i-1.pdf](http://dspace.puet.edu.ua/bitstream/123456789/9005/1/Kostromin_Ihor_Ihorovych-KN21i-1.pdf)

7. Гусак Т. М., Малінко О. Г. Підвищення самостійності студентів під час вивчення іноземних мов // Педагогіка і психологія, Т. М. Гусак. – К., 2000. – 56 с.

8. Самостійна робота студентів. Фактори успіху [Електронний ресурс] – Режим доступу: [https://dut.edu.ua/ua/news-1-525-7802-samostiyna-robota](https://dut.edu.ua/ua/news-1-525-7802-samostiyna-robota-studentiv-faktori-uspihu_kafedra-inozemnih-mov)[studentiv-faktori-uspihu\\_kafedra-inozemnih-mov](https://dut.edu.ua/ua/news-1-525-7802-samostiyna-robota-studentiv-faktori-uspihu_kafedra-inozemnih-mov) – Назва з екрану.

9. Значення блок-схеми [Електронний ресурс] – Режим доступу: <https://uk.warbletoncouncil.org/diagrama-de-flujo-388> – Назва з екрану.

10. ISO/IEC 23270:2006 – Information technology – Programming languages – C# [Електронний ресурс] – Режим доступу: <https://www.iso.org/standard/42926.html> – Назва з екрану.

11. Опис середовища розробки Visual Studio [Електронний ресурс] – Режим доступу: [https://studbooks.net/2258619/informatika/opisanie\\_sredy\\_razrabotki\\_microsoft\\_visu](https://studbooks.net/2258619/informatika/opisanie_sredy_razrabotki_microsoft_visual_studio)

[al\\_studio](https://studbooks.net/2258619/informatika/opisanie_sredy_razrabotki_microsoft_visual_studio) – Назва з екрану.

12. 10 Best Ide in the World [Електронний ресурс] – Режим доступу: [https://medium.com/issuehunt/10-best-idein-the-world-](https://medium.com/issuehunt/10-best-idein-the-world-c4875d1300c5%20%E2%80%93%20%D0%94%D0%B0%D1%82%D0%B0%20%D0%B4%D0%BE%D1%81%D1%82%D1%83%D0%BF%D1%83:%2001.06.2019)

[c4875d1300c5%20%E2%80%93%20%D0%94%D0%B0%D1%82%D0%B0%20%](https://medium.com/issuehunt/10-best-idein-the-world-c4875d1300c5%20%E2%80%93%20%D0%94%D0%B0%D1%82%D0%B0%20%D0%B4%D0%BE%D1%81%D1%82%D1%83%D0%BF%D1%83:%2001.06.2019) [D0%B4%D0%BE%D1%81%D1%82%D1%83%D0%BF%D1%83:%2001.06.2019](https://medium.com/issuehunt/10-best-idein-the-world-c4875d1300c5%20%E2%80%93%20%D0%94%D0%B0%D1%82%D0%B0%20%D0%B4%D0%BE%D1%81%D1%82%D1%83%D0%BF%D1%83:%2001.06.2019) – Назва з екрану.